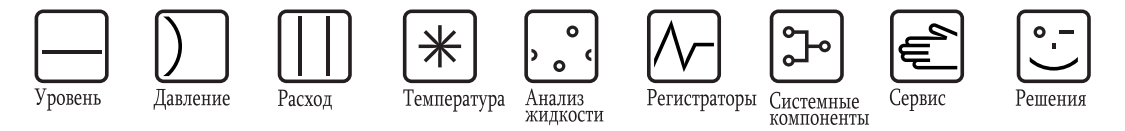

Инструкция по эксплуатации

# **Tankvision Сканер резервуаров NXA820, концентратор данных NXA821, канал связи с хостом NXA822**

Описание системы

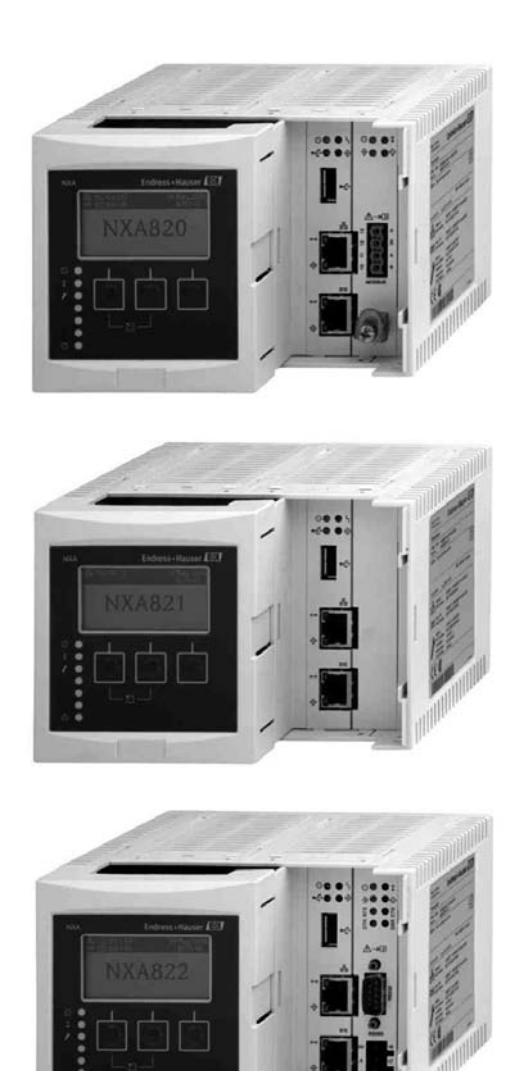

BA00426G/53/RU/01.12 Для версии программного обеспечения:01.04 (Версия исправленная, 02.04.13, список изменений приведен на последней странице)

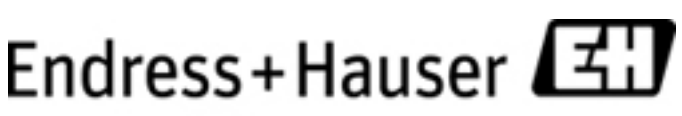

People for Process Automation

# Содержание

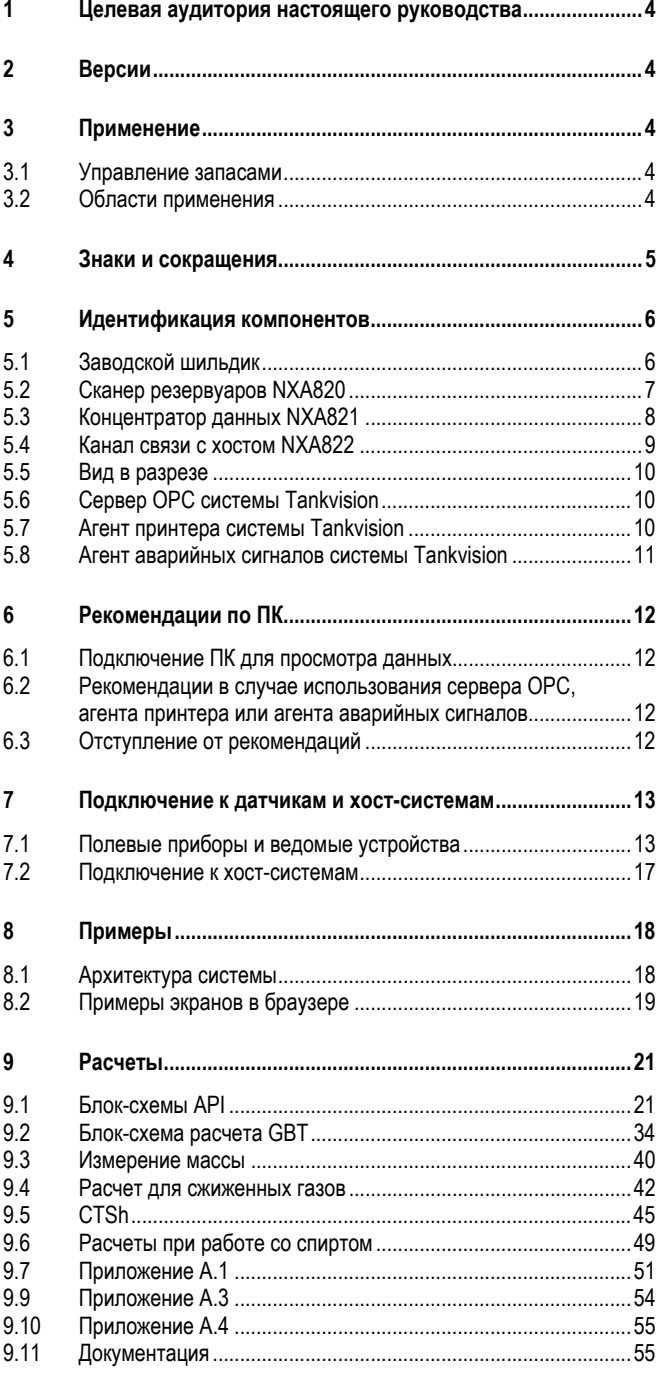

## **1 Целевая аудитория настоящего руководства**

В этом руководстве содержится подробная информация о возможностях и архитектуре системы. Оно предназначено для использования инженерами по проектам и продажам при разработке архитектуры системы на этапах приобретения и осуществления. Кроме того, им могут пользоваться специалисты по обслуживанию в процессе эксплуатации для получения подробных сведений о возможностях системы.

## **2 Версии**

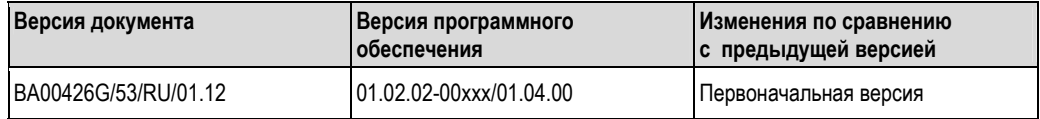

## **3 Применение**

## **3.1 Управление запасами**

Использование системы Tankvision для удаленного мониторинга уровня и хранимого объема ценных жидкостей в резервуарах позволяет владельцам и операторам парков резервуаров и терминалов для нефтяных и химических (жидких) продуктов визуально контролировать объем или массу хранимой среды в режиме реального времени. Данные можно использовать для планирования запасов и распределения. Кроме того, данные можно использовать для управления работой парка резервуаров, например, перекачки продуктов.

Уникальность системы Tankvision заключается в использовании сетевых технологий. Пользователи могут визуально контролировать и управлять ценными жидкостями, хранящимися в резервуарах, посредством веббраузера без использования специального программного обеспечения. Масштабируемая архитектура делает систему Tankvision гибким и экономически эффективным решением. Система может применяться на предприятиях различного масштаба, от небольших хранилищах с несколькими резервуарами до нефтеперерабатывающих заводов.

## **3.2 Области применения**

- Парки резервуаров на нефтеперерабатывающих заводах
- Нефтеналивные причалы
- Распределительные нефтебазы
- Конечные станции трубопроводов
- Перевалочные базы для резервуаров, в которых хранятся среды, такие как сырая нефть, очищенные светлые и темные нефтепродукты, химические продукты, сжиженный нефтяной газ, топливо, биотопливо, спирт.

# **4 Знаки и сокращения**

Для выделения важных с точки зрения безопасности действий или альтернативных шагов эксплуатации в настоящей инструкции используются следующие обозначения, каждому из которых соответствует определенный символ, указываемый на полях.

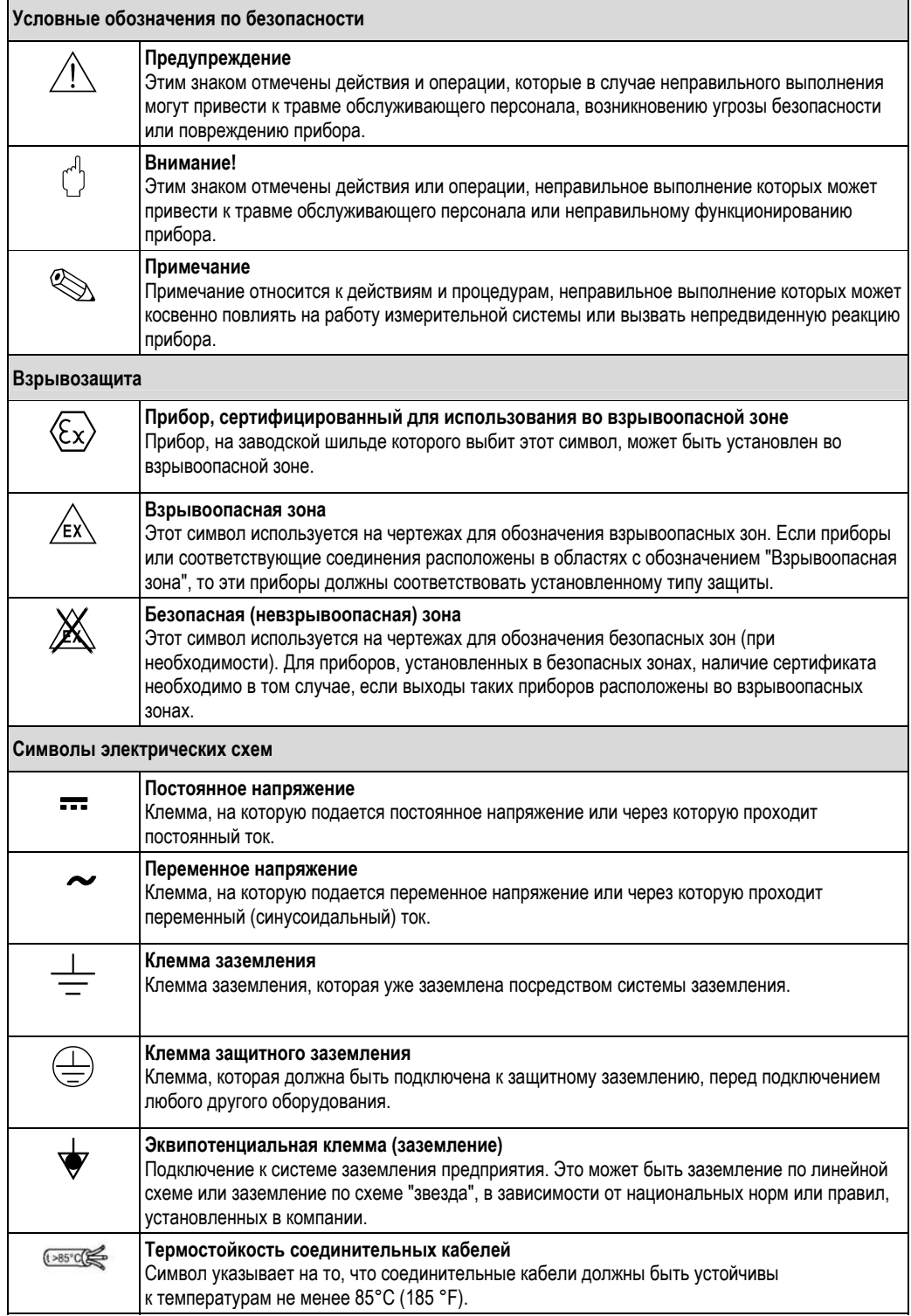

# **Идентификация компонентов**

## **5.1 Заводская шильда**

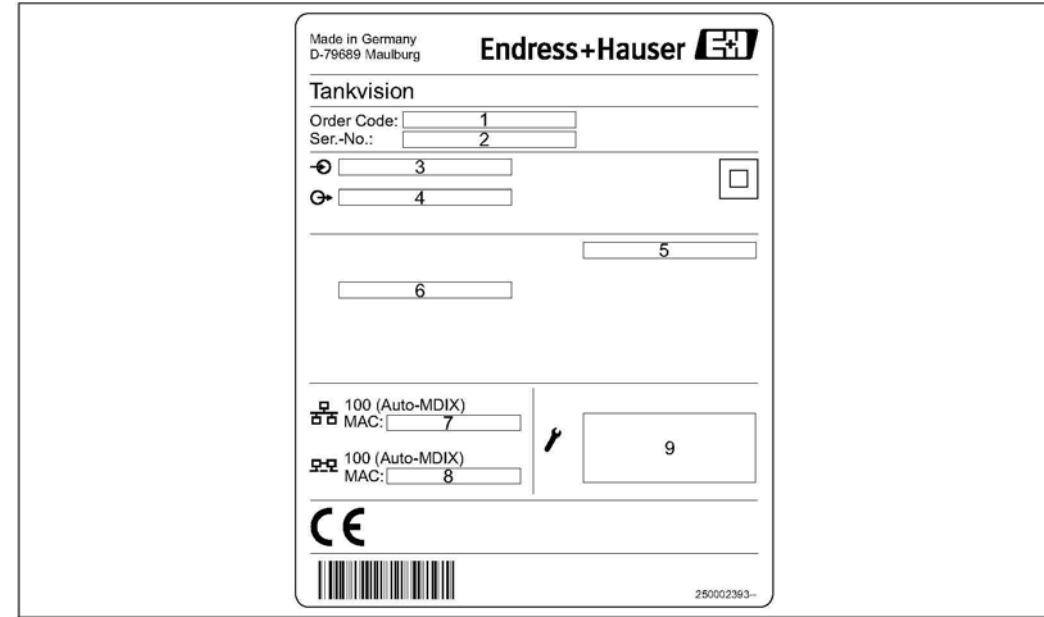

- *Код заказа в соответствии с комплектацией изделия*
- *Серийный номер*
- *Напряжение питания*
- *Тип связи по протоколу Fieldbus (только для сканера резервуаров NXA820)*
- *Класс защиты*
- *Допустимая температура окружающей среды*
- *7 MAC-адрес системного порта LAN*
- *8 MAC-адрес порта синхронизации LAN*
- *Технические данные служебного порта LAN*

## **5.2 Сканер резервуаров NXA820**

- Сканер резервуаров NXA820 подключается к нескольким уровнемерам (максимум в 15-ти резервуарах) посредством одной полевой цепи. Сканер резервуаров NXA820 поддерживает различные полевые протоколы (Modbus EIA485, Sakura V1, Whessoe WM550).
- Значения измеряемых величин передаются по сети и визуализируются на HTML-страницах.
- Сканер резервуаров NXA820 можно использовать отдельно для небольших парков резервуаров или интегрировать в большие системы для использования на нефтеперерабатывающих заводах.
- Сканер резервуаров NXA820 оснащен полным комплектом функций расчета запасов резервуаров. Эти функции расчета основаны на различных международных стандартах, таких как API, ASTM, IP и многие другие. Значения измеряемых величин используются для расчета объема и массы.

## **5.2.1 Размещение заказа**

Подробную информацию о формировании заказа можно получить из следующих источников:

- В разделе конфигурации изделий (Product Configuration) на веб-сайте компании Endress+Hauser: www.endress.com # Select country (Страна) # Instruments (Приборы) # Select device (Выбор прибора) # Product page function (Функция страницы изделия): Configure this product (Комплектование изделия)
- Региональное торговое представительство Endress+Hauser: www.endress.com/worldwide

# !Примечание

Product Configurator – средство для индивидуальной конфигурации изделия

- Самая актуальная информация о конфигурациях
- В зависимости от прибора: непосредственный ввод информации, зависящей от точки измерения, такой как диапазон измерения или язык управления.
- Автоматическая проверка критериев исключения
- Автоматическая генерация кода заказа и преобразование в формат PDF или Excel
- Возможность направлять заказ непосредственно в интернет-магазин Endress+Hauser

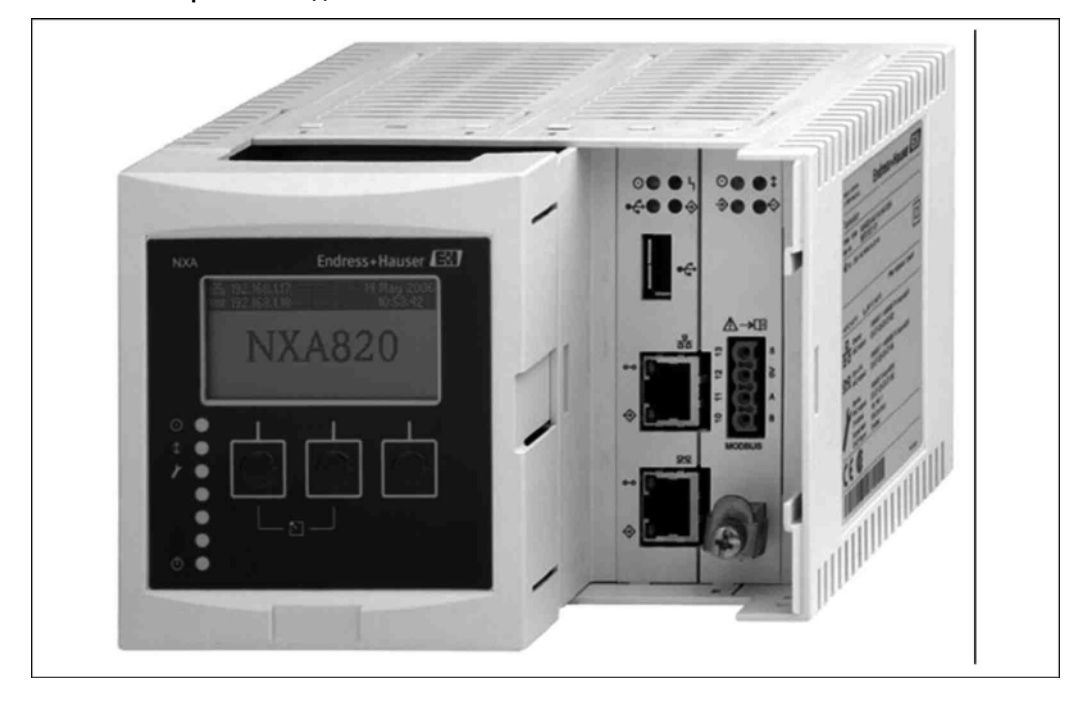

## **5.2.2 Изображение изделия**

## **5.3 Концентратор данных NXA821**

- Концентратор данных NXA821 системы Tankvision представляет собой расширенное решение для крупных парков резервуаров и нефтеперерабатывающих заводов. Концентратор данных требуется если: На заводе развернуто несколько полевых цепей (каждая из которых оснащена собственным сканером резервуаров NXA820) и необходимо сгруппировать те резервуары, которые связаны более чем с одним сканером резервуаров NXA820
- Концентратор данных собирает данные нескольких сканеров резервуаров и обеспечивает согласование и суммирование данных резервуаров нескольких или всех резервуаров в структурных группах.
- Аварийные сигналы и события со всех подключенных сканеров резервуаров NXA820 могут отображаться на общем экране. Любой группе резервуаров можно присвоить любой резервуар системы, вне зависимости от сканера резервуара, к которому он подключен. Таким образом, для завода или парка резервуаров обеспечивается максимально возможная гибкость.
- Во всплывающем окне аварийного сигнала отображаются все аварийные сигналы всех подключенных сканеров резервуаров NXA820 даже в том случае, если веб-браузер закрыт.
- Прямое последовательное подключение принтера для печати отчетов (сертифицировано для W+M в соответствии с PTB)
- Каждому концентратору данных NXA821 можно присвоить 90 резервуаров (больше по запросу). Предварительно каждый из этих резервуаров необходимо присвоить сканеру резервуаров NXA820.
- Таким способом можно интегрировать резервуары, относящиеся максимум к 6-ти различным сканерам резервуаров NXA820 (больше – по запросу).

## **5.3.1 Размещение заказа**

Подробную информацию о формировании заказа можно получить из следующих источников:

- В разделе конфигурации изделий (Product Configuration) на веб-сайте компании Endress+Hauser: www.endress.com # Select country (Страна) # Instruments (Приборы) # Select device (Выбор прибора) # Product page function (Функция страницы изделия): Configure this product (Комплектование изделия)
- Региональное торговое представительство Endress+Hauser: www.endress.com/worldwide

# !Примечание

Product Configurator – средство для индивидуальной конфигурации изделия

■ Самая актуальная информация о конфигурациях

- В зависимости от прибора: непосредственный ввод информации, зависящей от точки измерения, такой как диапазон измерения или язык управления.
- Автоматическая проверка критериев исключения
- Автоматическая генерация кода заказа и преобразование в формат PDF или Excel
- Возможность направлять заказ непосредственно в интернет-магазин Endress+Hauser

## **5.3.2 Изображение изделия**

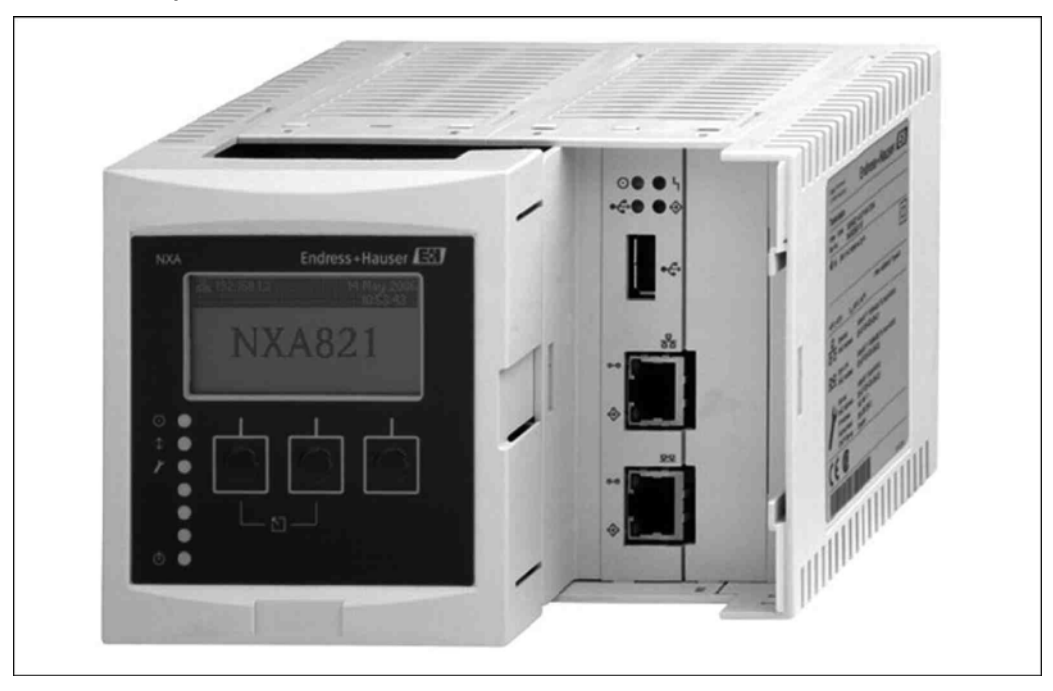

## **5.4 Канал связи с хостом NXA822**

- Канал связи с хостом NXA822 собирает данные со всех сканеров резервуаров NXA820 в сети и передает их в центральную систему.
- Опция MODBUS поддерживает последовательный протокол EIA-232(RS) и EIA-485(RS) или MODBUS TCP/IP. NXA822 настраивается как ведомое устройство MODBUS. Поддерживаются следующие функции:
	- статус Coil (#01);
	- регистры временного хранения информации (#03);
	- входные регистры (#04);
	- запись значений Modbus (#06).
- Карта регистров MODBUS описывается посредством файлов XML и может быть легко адаптирована к специфическим требованиям ведущего устройства MODBUS.
- Подача команд датчиков для серво-датчиков.
- Каждому каналу связи с хостом NXA822 можно присвоить 90 резервуаров (больше по запросу). Предварительно каждый из этих резервуаров необходимо присвоить сканеру резервуаров NXA820.
- Таким способом можно интегрировать резервуары, относящиеся максимум к 6-ти различным сканерам резервуаров NXA820 (больше – по запросу).
- Можно установить до двух модулей NXA822 на каждую систему.

## **5.4.1 Размещение заказа**

Подробную информацию о формировании заказа можно получить из следующих источников:

- В разделе конфигурации изделий (Product Configuration) на веб-сайте компании Endress+Hauser: www.endress.com # Select country (Страна) # Instruments (Приборы) # Select device (Выбор прибора) # Product page function (Функция страницы изделия): Configure this product (Комплектование изделия)
- Региональное торговое представительство Endress+Hauser: www.endress.com/worldwide

# !Примечание

Product Configurator -– средство для индивидуальной конфигурации изделия

- Самая актуальная информация о конфигурациях
- В зависимости от прибора: непосредственный ввод информации, зависящей от точки измерения, такой как диапазон измерения или язык управления.
- Автоматическая проверка критериев исключения
- Автоматическая генерация кода заказа и преобразование в формат PDF или Excel
- Возможность направлять заказ непосредственно в интернет-магазин Endress+Hauser

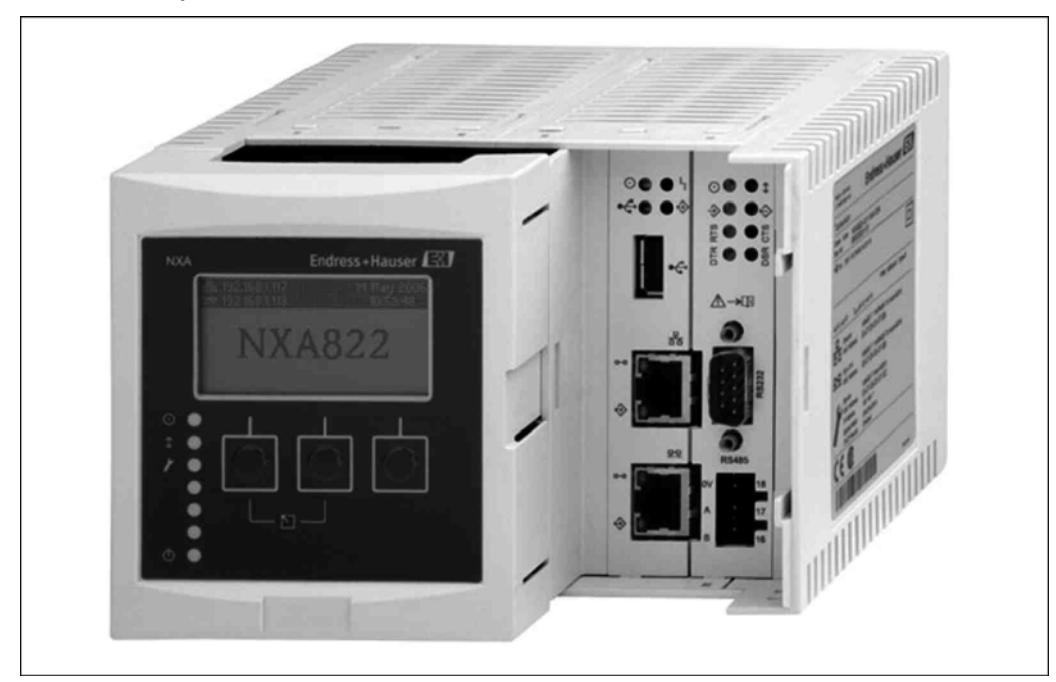

## **5.4.2 Изображение изделия**

## **5.5 Вид в разрезе**

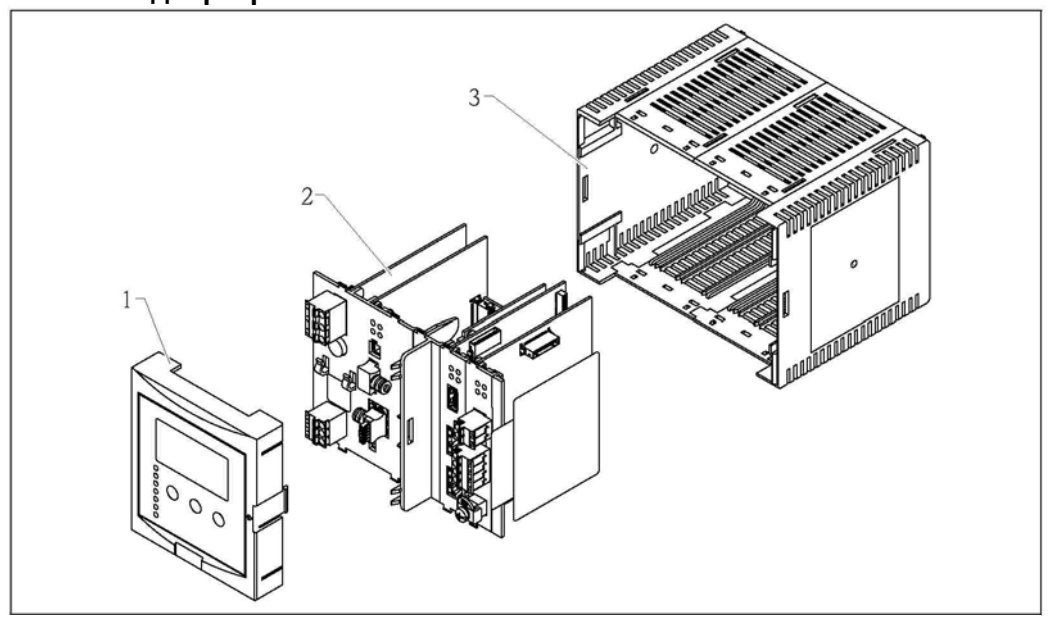

- 
- *1 Крышка 2 Внутренние электронные компоненты*
- *3 Корпус*

## **5.6 Сервер OPC системы Tankvision**

- Сервер OPC представляет собой программу для ОС Windows, установленную на подключенном к NXA820 ПК. Он обеспечивает доступ к измеряемым и рассчитываемым параметрам резервуара.
- Сервер ОРС подключается к клиентам ОРС на этом же ПК и других ПК по локальной сети.
- Сервер ОРС поддерживает просмотр резервуаров и их параметров на NXA820.
- Сервер ОРС входит в комплект поставки каждого NXA820, а также может быть загружен на ПК.
- Сервер OPC основан на OPC DA V2.05a.

## **5.7 Агент принтера системы Tankvision**

- Агент принтера представляет собой программу для ОС Windows, установленную на подключенном к NXA820/NXA821 ПК.
- Программа выполняется в фоновом режиме и обеспечивает печать отчетов (по расписанию) на подключенных принтерах.
- Агенту принтера можно присвоить до трех принтеров (непосредственно подключенных к ПК или сетевых принтеров).
- При невозможности выполнения вывода на печать запись сохраняется в агенте принтера.
- Программа агента принтера входит в комплект поставки каждого NXA820, а также может быть загружена на ПК.

## **5.8 Агент аварийных сигналов системы Tankvision**

- Агент всплывающих сообщений об аварийных сигналах представляет собой программу для ОС Windows, установленную на подключенном к NXA820/NXA821 ПК.
- Программа работает в фоновом режиме и выполняет отслеживание аварийных сигналов, генерируемых NXA820/NXA821.
- При появлении аварийного сигнала открывается всплывающее окно, в котором отображается этот аварийный сигнал.
- В этом окне можно подтвердить получение аварийного сигнала.
- Закрытие окна возможно только при отсутствии активных аварийных сигналов.
- Агент аварийных сигналов можно загрузить на ПК из NXA820/821.

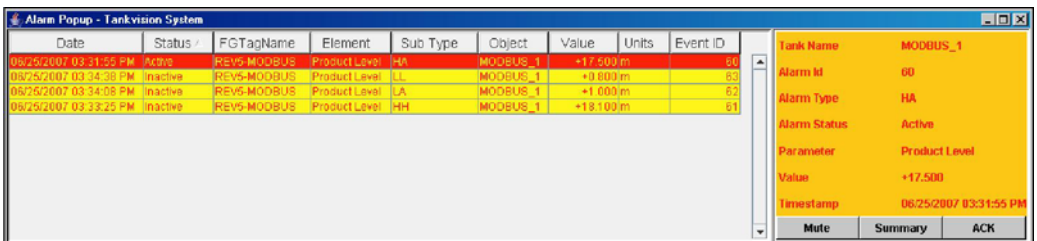

# **6 Рекомендации по ПК**

## **6.1 Подключение ПК для просмотра данных**

Сканер резервуаров NXA820, концентратор данных NXA821 и канал связи с хостом NXA822, входящие в систему Tankvision, имеют веб-сервер, позволяющий просматривать и вводить данные, а также выполнять настройку. Для просмотра страниц на ПК должен быть установлен веб-браузер и библиотеки JAVA. ПК и компоненты системы Tankvision должны быть подключены к одной локальной сети (LAN), в которую могут входить Ethernet-кабели, коммутаторы и/или маршрутизаторы.

# !Примечание

В сети не должно быть сетевых концентраторов. В защищенных системах, например, предназначенных для метрологического контроля, использование маршрутизаторов не допускается. В случае, если политикой компании разрешается удаленный доступ в локальную сеть, то возможно удаленное подключение и к компонентам системы Tankvision.

## **6.1.1 Рекомендации по конфигурации ПК**

Доступ к веб-серверу Tankvision можно осуществить с помощью любого доступного веб-браузера. Однако страницы сервера оптимизированы для Microsoft Internet Explorer (поддерживаются версии IE7, IE8 и IE9).

Для обеспечения правильной работы на ПК необходимо установить исполнительную среду JAVA. Для лучшей производительности рекомендуется использовать версию 6, обновление 31.

Оптимальным для просмотра страниц интерфейса пользователя является разрешение 1280x1024 (или выше).

## **6.2 Рекомендации в случае использования сервера OPC, агента принтера или агента аварийных сигналов**

- Windows XP (32-битная версия) с пакетом обновлений 3
- $\blacksquare$  Java 6 или выше

## **6.3 Отступление от рекомендаций**

Отступление от рекомендаций, приведенных в разделах выше, может повлиять на корректность поведения системы, в частности в случае, если коммуникационные порты используются другими программами (например, другими серверами OPC). При любой неясности обратитесь за консультацией в Endress+Hauser.

## **7 Подключение к датчикам и хост-системам**

## **7.1 Полевые приборы и ведомые устройства**

# !Примечание

Сигнальные кабели и кабели питания всегда должны быть разнесены во избежание взаимного наведения шума и электрических помех.

## **7.1.1 Варианты подключения**

Полевые приборы и другие ведомые устройства подключаются к сканеру резервуаров NXA820 системы Tankvision.

Этот модуль поставляется в одном из трех вариантов подключения.

- Modbus RTU RS485
	- Согласно документу "Спецификация Modbus для последовательного подключения и руководство по внедрению, версия 1.02", опубликованному организацией Modbus-IDA (www.modbus.org) и основанному на спецификации физического уровня EIA/TIA-485-A.

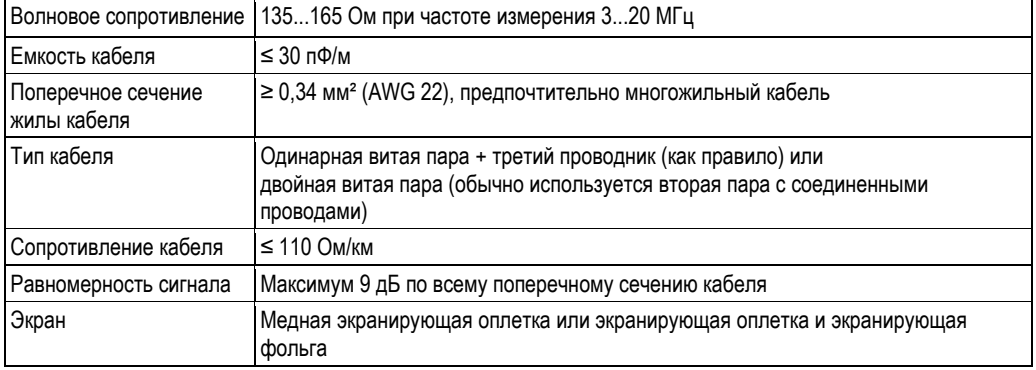

## ■ Sakura V1

В полевой шине V1 используется цифровая передача сигнала в режиме напряжения до ±30 В пост. тока.

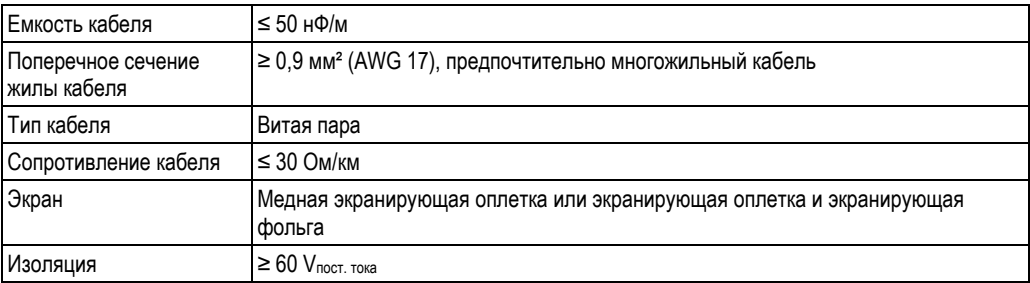

### ■ Whessoe WM550

Протокол связи WM550 основан на принципе токовой петли. Подключение

Следует учесть, что соединение на основе токовой петли работает следующим образом: Сигнальная точка (-) ведущего компонента Tankvision подключается к сигнальной точке (+) ведомого устройства 1. Сигнальная точка (-) ведомого устройства 1 подключается к сигнальной точке (+) ведомого устройства 2 и т.д., а сигнальная точка (-) последнего ведомого устройства N подключается к сигнальной точке (+) ведущего компонента Tankvision, формируя, таким образом, замкнутую токовую петлю.

### Спецификация кабеля

При полевой установке Tankvision следует руководствоваться следующими рекомендациями в варианте по протоколу WM550.

- Кабель с витыми неэкранированными парами
- Сечение кабеля должно составлять не менее 0,5 мм² (AWG 20)
- Максимальное общее сопротивление кабеля: 250 Ом
- Кабель должен иметь низкую емкость

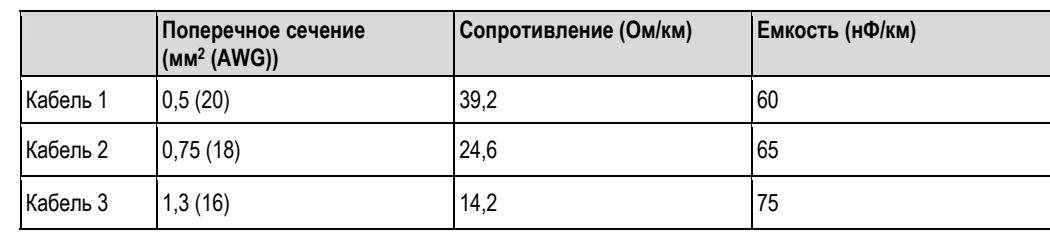

#### $7.1.2$ Полевые приборы

В приведенном ниже списке перечислены полевые приборы, которые могут быть подключены напрямую или посредством системных компонентов. Следует учесть, что возможности подключения не ограничиваются этими приборами.

Proservo NMS5/7

Интеллектуальный уровнемер Proservo NMS5/7 предназначен для высокоточного измерения уровня жидкости в процессе хранения и обработки. Интеллектуальный прибор Proservo NMS5, смонтированный в резервуаре, представляет собой идеальное решение для выполнения одной или нескольких задач за счет реализации широкого набора функций измерения, в том числе, помимо прочего, следующих показателей:

- Уровень жидкости
- Уровень границы раздела фаз
- Локальная плотность
- Профиль плотности

Прибор Proservo NMS5/7 доступен, помимо прочего, в исполнениях с выходом Modbus RTU RS485, Sakura V1 и Whessoe WM550. Для получения дополнительной информации см. TI00452G.

Монитор уровня заполнения емкости NRF590

Монитор уровня заполнения емкости NRF590 представляет собой модуль интеграции и мониторинга датчиков для измерения уровня в складских резервуарах для сыпучих продуктов. Он может использоваться в сочетании с радарными уровнемерами Micropilot или уровнемерами Proservo, а также в комбинации с другими HART-совместимыми приборами. Обеспечивается подключение до 6 HART-устройств посредством искробезопасного 2-проводного соединения, например, приборов Prothermo для измерения средней температуры и приборов Cerabar/Deltabar для измерения плотности HTMS. Прибор поддерживает различные протоколы связи промышленных стандартов, в том числе:  $-$  Sakura V1

- 
- EIA-485 Modbus
- Whessoe WM550
- Для получения дополнительной информации см. ТІ00402F.
- Радарный уровнемер Micropilot S FMR53x/FMR540

Радарный уровнемер Micropilot S предназначен для высокоточного измерения уровня в складских резервуарах и может применяться для коммерческого учета. Он соответствует применимым требованиям по OIML R85 и APL3.1B.

Уровнемер Micropilot S подключается по протоколу HART промышленного стандарта (стандарт 5); его можно соединить со сканером резервуаров системы Tankvision посредством монитора уровня заполнения емкости. Для получения дополнительной информации см. ТІ00344F и ТІ00412F.

Prothermo NMT539

Прибор Prothermo NMT539 разработан в соответствии с руководством Американского института топлива (API, American Petroleum Institute) по стандарту измерения топлива (раздел 7), и предназначен для высокоточного измерения температуры. В то же время, он является интеллектуальным датчиком средней температуры для измерения уровня в резервуаре в сочетании с дополнительным емкостным датчиком измерения уровня подтоварной воды, расположенным в нижней части температурного зонда. Измерение средней температуры выполняется с помощью прецизионных многозонных элементов Pt100. Прибор NMT539 - это высокопроизводительное решение, позволяющее одновременно измерять среднюю температуру продукта и уровень границы раздела фаз и получать эту информацию по локальному соединению HART®. Для максимально точного измерения запасов рекомендуется подключать его к прибору Proservo NMS5/NMS7 или монитору уровня заполнения емкости NRF590 с уровнемером резервуара (например, Micropilot) производства Endress+Hauser. Для получения дополнительной информации см. Tl00042G.

Prothero NMT532

Прибор Prothermo NMT532 включает в себя интеллектуальный локальный преобразователь сигнала НАRТ<sup>®</sup> и датчик средней температуры. Для измерения температуры используются прецизионные многозонные элементы Pt100 (до 6) с фиксированным интервалом, равным (2 м (6,6 фута) или 3 м (9,8 фута)). Прибор NMT532 - это высокопроизводительное решение для различных областей применения, связанных с измерением уровня в резервуарах, позволяющее измерять постоянную среднюю температуру и получать эту информацию по локальному соединению HART®. Для максимально точного измерения запасов рекомендуется подключать его к монитору уровня заполнения емкости NRF590 с уровнемером резервуара (например, Micropilot) или Proservo NMS5. Для получения дополнительной информации см. TI00049G.

■ Радарный уровнемер Micropilot M FMR2xx

Уровнемер Micropilot M используется для непрерывного бесконтактного измерения уровня жидкостей, шлама и сыпучих продуктов. Процесс измерения не зависит от изменения продукта и температуры.

- Модель FMR230 оптимально подходит для измерения уровня в буферных и технологических резервуарах.
- Модель FMR231 имеет преимущества в тех случаях, когда требуется высокая химическая совместимость.
- Модель FMR240 с малой рупорной антенной (1½") идеально подходит для малых камер. Кроме того, погрешность при измерении уровня составляет не более ±3 мм (0,12 дюйма).
- Модель FMR244 сочетает в себе преимущества рупорной антенны и высокой химической стойкости. Кроме того, для измерения сыпучих продуктов дополнительно используется рупорная антенна 80 мм (3 дюйма).
- Модель FMR245 отличается высокой температурной устойчивостью (до 200 °C (392 °F)) и позволяет легко проводить очистку.

Уровнемер Micropilot M подключается по протоколу HART промышленного стандарта; его можно соединить со сканером резервуаров системы Tankvision (посредством монитора уровня заполнения емкости) или с преобразователем HART-Modbus, например, производства Moore Industries. Для получения дополнительной информации см. TI000345F.

Микроимпульсный уровнемер Levelflex M FMP4x

Измерение уровня – непрерывное измерение уровня порошкообразных и гранулированных сыпучих продуктов, например, пластиковых гранул, и жидкости.

– Процесс измерения не зависит от плотности или объемного веса, электропроводности,

диэлектрической проницаемости, температуры и пыли, например, при пневматическом заполнении.

– Измерение также возможно в случае образования пены или при высокой турбулентности поверхности. Определение границы раздела фаз

Непрерывное измерение уровня границы раздела двух фаз в жидкостях, диэлектрическая проницаемость которых сильно различается, как, например, в случае нефти и воды.

Уровнемер Levelflex M подключается по протоколу HART промышленного стандарта; его можно соединить со сканером резервуаров системы Tankvision (посредством монитора уровня заполнения емкости) или с преобразователем HART-Modbus, например, производства Moore Industries. Для получения дополнительной информации см. TI00358F.

- Уровнемер Levelflex FMP5x
- FMP51
	- Прибор класса "премиум" для измерения уровня и определения уровня границы раздела фаз в жидкостях.
- FMP52

Прибор класса "премиум", оборудованный зондом с покрытием для использования в агрессивных жидкостях. Материал смачиваемых частей из списка FDA , соответствие USP, класс VI – FMP54

Прибор класса "премиум" для областей применения с высокой температурой и давлением, главным образом в жидкостях.

Уровнемер Levelflex подключается по протоколу HART промышленного стандарта; его можно соединить со сканером резервуаров системы Tankvision (посредством монитора уровня заполнения емкости) или с преобразователем HART-Modbus, например, производства Moore Industries. Для получения дополнительной информации см. TI01001F.

■ Преобразователь давления Cerabar M

Преобразователь давления Cerabar M предназначен для выполнения следующих задач измерения:

– Измерение абсолютного и манометрического давления в газах, парах и жидкостях в любых областях технологической подготовки с использованием различных технологий измерения.

– Низкая основная погрешность: до ±0,15%, для исполнения PLATINUM: ±0,075%

Преобразователь давления Cerabar M подключается по протоколу HART промышленного стандарта (стандарт 5); его можно соединить со сканером резервуаров системы Tankvision (посредством монитора уровня заполнения емкости) или Proservo. Для получения дополнительной информации см. TI000436P. ■ Преобразователь давления Cerabar S

- Преобразователь давления Cerabar S используется для решения следующих задач измерения:
- Измерение абсолютного и манометрического давления в газах, парах и жидкостях в любых областях технологической подготовки с использованием различных технологий измерения.
- Низкая основная погрешность: до ±0,075%, для исполнения PLATINUM: ±0,05%

Преобразователь давления Cerabar S подключается по протоколу HART промышленного стандарта (стандарт 5); его можно соединить со сканером резервуаров системы Tankvision (посредством монитора уровня заполнения емкости) или Proservo. Для получения дополнительной информации см. TI000383P.

- Преобразователь перепада давления Deltabar M Преобразователь перепада давления Deltabar M используется для решения следующих задач по измерению:
	- Измерение расхода (объемного или массового) с использованием первичных элементов в газах, парах и жидкостях
	- Измерение уровня, объема или массы в жидкостях
	- Мониторинг перепада давления, например в фильтрах и насосах
	- Низкая основная погрешность: до ±0,1%, для исполнения PLATINUM: ±0,075%

Преобразователь перепада давления Deltabar M подключается по протоколу HART промышленного стандарта (стандарт 5); его можно соединить со сканером резервуаров системы Tankvision (посредством монитора уровня заполнения емкости) или Proservo.

- Для получения дополнительной информации см. TI000434P.
- Преобразователь перепада давления Deltabar S

Преобразователь перепада давления Deltabar S используется для решения следующих задач по измерению:

- Измерение расхода (объемного или массового) с использованием первичных приборов в газах, парах и жидкостях
- Измерение уровня, объема или массы в жидкостях
- Мониторинг перепада давления, например в фильтрах и насосах
- Низкая основная погрешность: до ±0,075%, для исполнения PLATINUM: ±0,05%

Преобразователь перепада давления Deltabar S подключается по протоколу HART промышленного стандарта; его можно соединить со сканером резервуаров системы Tankvision (посредством монитора уровня заполнения емкости) или с преобразователем HART-Modbus, например, производства Moore Industries. Для получения дополнительной информации см. TI000382P.

Компактный преобразователь Liquicap M

Компактный преобразователь Liquicap M FMI5x используется для непрерывного измерения уровня жидкостей.

– Подходит для измерения уровня границы раздела фаз

Компактный преобразователь Liquicap M подключается по протоколу HART промышленного стандарта; его можно соединить со сканером резервуаров системы Tankvision (посредством монитора уровня заполнения емкости) или с преобразователем HART-Modbus, например, производства Moore Industries. Для получения дополнительной информации см. TI00401F.

- Whessoe ITGs
- Преобразователь TMD Sakura Endress Float&Tape
- Sakura Endress TGM5000
- Sakura Endress TGM4000
- Ведомые устройства Modbus

Поскольку Modbus является открытым протоколом, существуют различные системные компоненты, которые можно подключать к сканеру резервуаров системы Tankvision. Для этого используется так называемый файл определения уровнемера; кроме того, необходимо откорректировать файл карты Modbus согласно конкретному случаю. Это стандартная процедура, ее описание приведено в руководстве BA00339G. К таким устройствам относятся, например, преобразователи HART-Modbus, PLC и другие преобразователи, такие как Gauge Emulator производства MHT.

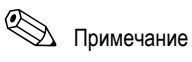

Удаленный сервисный доступ посредством инструмента для настройки приборов FieldCare производства Endress+Hauser поддерживается следующими комбинациями устройств:

- Сканер резервуаров системы Tankvision с интерфейсом Modbus или Sakura V1
- Монитор уровня заполнения емкости с интерфейсом Modbus или Sakura V1 и версией программного обеспечения 02.04.00 или выше
- Устройства HART, подключенные к искробезопасной HART-шине монитора уровня заполнения емкости и поддерживающие FDT/DTM,

или

- Сканер резервуаров системы Tankvision с интерфейсом Modbus или Sakura V1
- Proservo NMS5/7 (с интерфейсом Modbus или Sakura V1) с
	- TCB-6 версии 4.27E
	- графическим блоком индикации и управления
	- модулем связи Modbus COM-5 версии 2.0 или
	- модулем связи V1 COM-1 (с монтажом SRAM) версии 5.01
	- доступ к устройствам HART, подключенным к Proservo, с помощью FieldCare невозможен

## **7.2 Подключение к хост-системам**

Для обмена данными с хост-системами существуют варианты подключения OPC DA (версии 2.05A) и Modbus RS232, Modbus RS485 и Modbus TCP.

## **7.2.1 Сервер OPC DA**

См. раздел "Сервер OPC системы Tankvision", (см. с. 10). Доступные параметры см. в списке параметров в приложении A.1.

## **7.2.2 Подключение ведомого устройства Modbus через канал связи с хостом NXA822**

См. раздел "Канал связи с хостом NXA822", (см. с. 10). Доступные параметры см. в списке параметров в приложении A.1.

## **7.2.3 Подключение к Tankvision Professional**

Для подключения к Tankvision Professional используется отдельный протокол связи. В этом случае передача данных осуществляется по мере выполнения расчетов в Tankvision Professional.

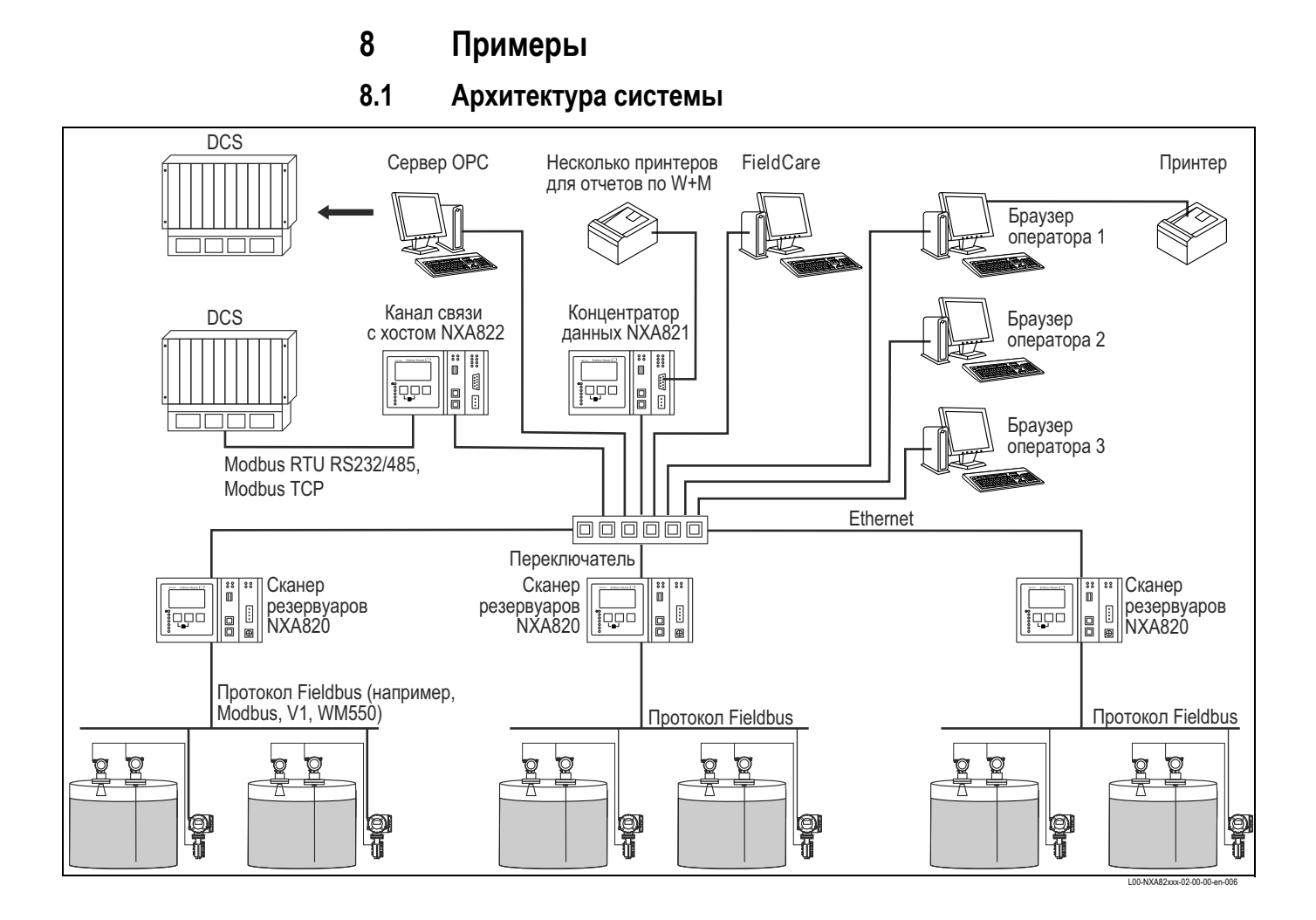

## 18

# **8.2 Примеры экранов в браузере**

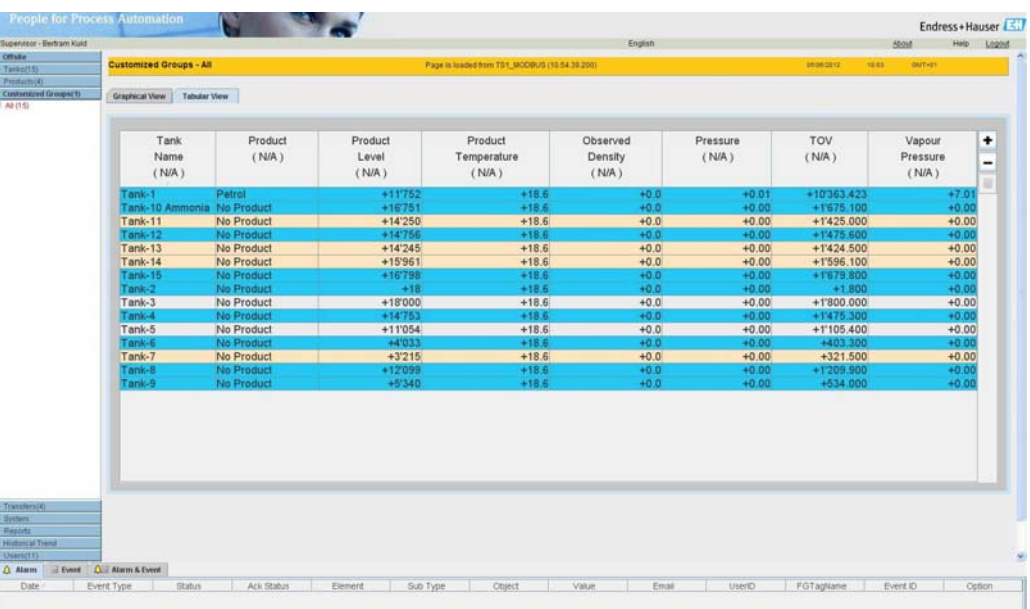

## *Таблица резервуара*

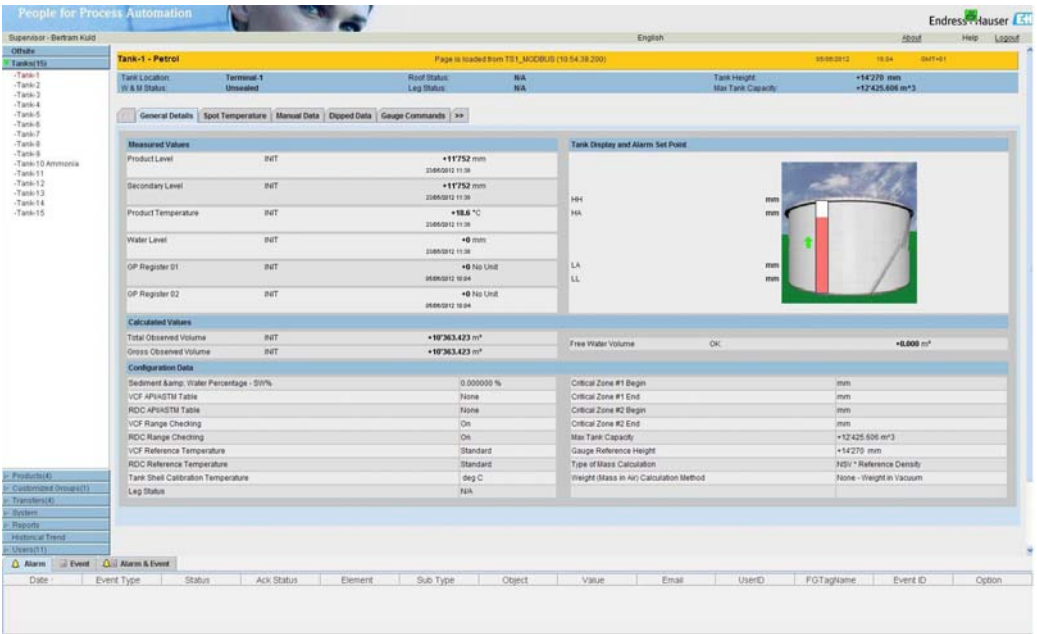

*Данные резервуара*

| <b>Bupervisor - Bertram Kuld</b> |                         |                                                                                                    |                  |                                |        |                          |                     | English |            |                                                             | About |                       | Help Logout |
|----------------------------------|-------------------------|----------------------------------------------------------------------------------------------------|------------------|--------------------------------|--------|--------------------------|---------------------|---------|------------|-------------------------------------------------------------|-------|-----------------------|-------------|
| <b>Offsits</b>                   |                         | C. View Historical Trend - Microsoft Internet Explorer Setertgestellt was Endiaster Hauser Cester- Ca. NG |                  |                                |        |                          |                     |         |            | $\blacksquare$ $\blacksquare$ $\blacksquare$ $\blacksquare$ |       |                       |             |
| Tariks(15)                       | <b>Historical Trend</b> |                                                                                                    |                  |                                |        |                          |                     |         |            |                                                             | 18.87 | <b>BATHET</b>         |             |
| Froducts(4)                      |                         | Ibia Brateley Aucht Favetye Ediac                                                                         |                  |                                |        |                          |                     |         |            |                                                             |       |                       |             |
| - Customized Groupe(1)           | <b>Pen</b>              |                                                                                                    |                  |                                |        |                          |                     |         |            |                                                             |       |                       |             |
| Transfars(4)                     | Pent                    |                                                                                                    |                  |                                |        |                          |                     |         |            |                                                             |       |                       |             |
| System                           | Pen2                    |                                                                                                    |                  |                                |        |                          |                     |         |            |                                                             |       |                       |             |
| <b>Fleports</b>                  | $\Box$ Pen 3            |                                                                                                    |                  |                                |        | <b>Historical Trend</b>  |                     |         |            |                                                             |       |                       |             |
| <b>Historical Trend</b>          | Pen 4                   |                                                                                                    |                  |                                |        |                          |                     |         |            |                                                             |       |                       |             |
| Uters(11)                        | Pens                    | +10000.0                                                                                                  |                  |                                |        |                          |                     |         |            |                                                             |       |                       |             |
|                                  | Pens                    | $+17000.0$                                                                                                |                  |                                |        |                          |                     |         |            |                                                             |       |                       |             |
|                                  | Fen 7                   | $+100000.0$                                                                                               |                  |                                |        |                          |                     |         |            |                                                             |       |                       |             |
|                                  | $\Box$ Pen 8            | $+10000.0$                                                                                                |                  |                                |        |                          |                     |         |            |                                                             |       |                       |             |
|                                  | Pen9                    | $+14000.0$                                                                                                |                  |                                |        |                          |                     |         |            |                                                             |       |                       |             |
|                                  | $\Box$ Pen 10           | $+12000.0$                                                                                                |                  |                                |        |                          |                     |         |            |                                                             |       |                       |             |
|                                  | $\Box$ Pen 11           |                                                                                                    |                  |                                |        |                          |                     |         |            |                                                             |       |                       |             |
|                                  | $\Box$ Pen 12           | $+12000.0$                                                                                                |                  |                                |        |                          |                     |         |            |                                                             |       |                       |             |
|                                  | Pen 13                  | $+11000.0$                                                                                                |                  |                                |        |                          |                     |         |            |                                                             |       |                       |             |
|                                  | $\Box$ Pen 14           | $+10'000.0$                                                                                               |                  |                                |        |                          |                     |         |            |                                                             |       |                       |             |
|                                  | $\Box$ Pen 15           | $+0.00000$                                                                                                |                  |                                |        |                          |                     |         |            |                                                             |       |                       |             |
|                                  |                         | +0100.0                                                                                                   |                  |                                |        |                          |                     |         |            |                                                             |       |                       |             |
|                                  |                         | $-7000.0$                                                                                                 |                  |                                |        |                          |                     |         |            |                                                             |       | View Historical Trend |             |
|                                  |                         | +0000.0                                                                                                   |                  |                                |        |                          |                     |         |            |                                                             |       |                       |             |
|                                  |                         | $+0.000.0$                                                                                                |                  |                                |        |                          |                     |         |            |                                                             |       |                       |             |
|                                  |                         | $+40000$                                                                                                  |                  |                                |        |                          |                     |         |            |                                                             |       |                       |             |
|                                  |                         |                                                                                                    |                  |                                |        |                          |                     |         |            |                                                             |       |                       |             |
|                                  |                         | +3'000.0                                                                                                  |                  |                                |        |                          |                     |         |            |                                                             |       |                       |             |
|                                  |                         | $+2005.6$                                                                                                 |                  |                                |        |                          |                     |         |            |                                                             |       |                       |             |
|                                  |                         | $+1000.0$                                                                                                 |                  |                                |        |                          |                     |         |            |                                                             |       |                       |             |
|                                  |                         | $+0.0$                                                                                                    |                  | 01/06/2012 22:00               |        | 02/06/2012 22:00<br>Time | 030605122208        |         | 54060012 Z |                                                             |       |                       |             |
|                                  |                         |                                                                                                    |                  |                                |        |                          |                     |         |            |                                                             |       |                       |             |
|                                  |                         | Zeem: 4 day(s)                                                                                            | $+$              | œ                              |        |                          | Pan:<br>$<\epsilon$ | $\sim$  | 30         |                                                             |       |                       |             |
|                                  |                         |                                                                                                    |                  |                                |        |                          |                     | Pan     | Pen        |                                                             |       |                       |             |
|                                  |                         | Show                                                                                                    | Tank             | Parameter                      | Value. | Data Status              | Units:              | Color   | Stde       |                                                             |       |                       |             |
|                                  |                         | 临<br>ă                                                                                                    | Tank-1<br>Tank-2 | Product Level<br>Product Level |        | <b>DIRIT</b><br>DIRET    | inm<br>mm           |         |            |                                                             |       |                       |             |

*График тренда*

## **9 Расчеты**

Сканер резервуаров системы Tankvision осуществляет различные виды расчетов, описанные в следующих разделах. Расчеты запасов позволяют преобразовывать измеряемые данные, такие как уровень и температура, в стандартные данные (например, стандартный объем нетто или масса). Имеются различные стандарты выполнения этих расчетов; они различаются последовательностью расчета или интерпретацией коэффициентов компенсации (из таблиц или по формуле). В сканере резервуаров системы Tankvision реализованы современные расчеты на основе API (см. текст →  $\triangleq$  22) и GB/T (см. текст →  $\triangleq$  22).

## **9.1 Блок-схемы API**

На этой схеме показана последовательность расчетов согласно API. Подробные описания шагов приведены в следующих разделах.

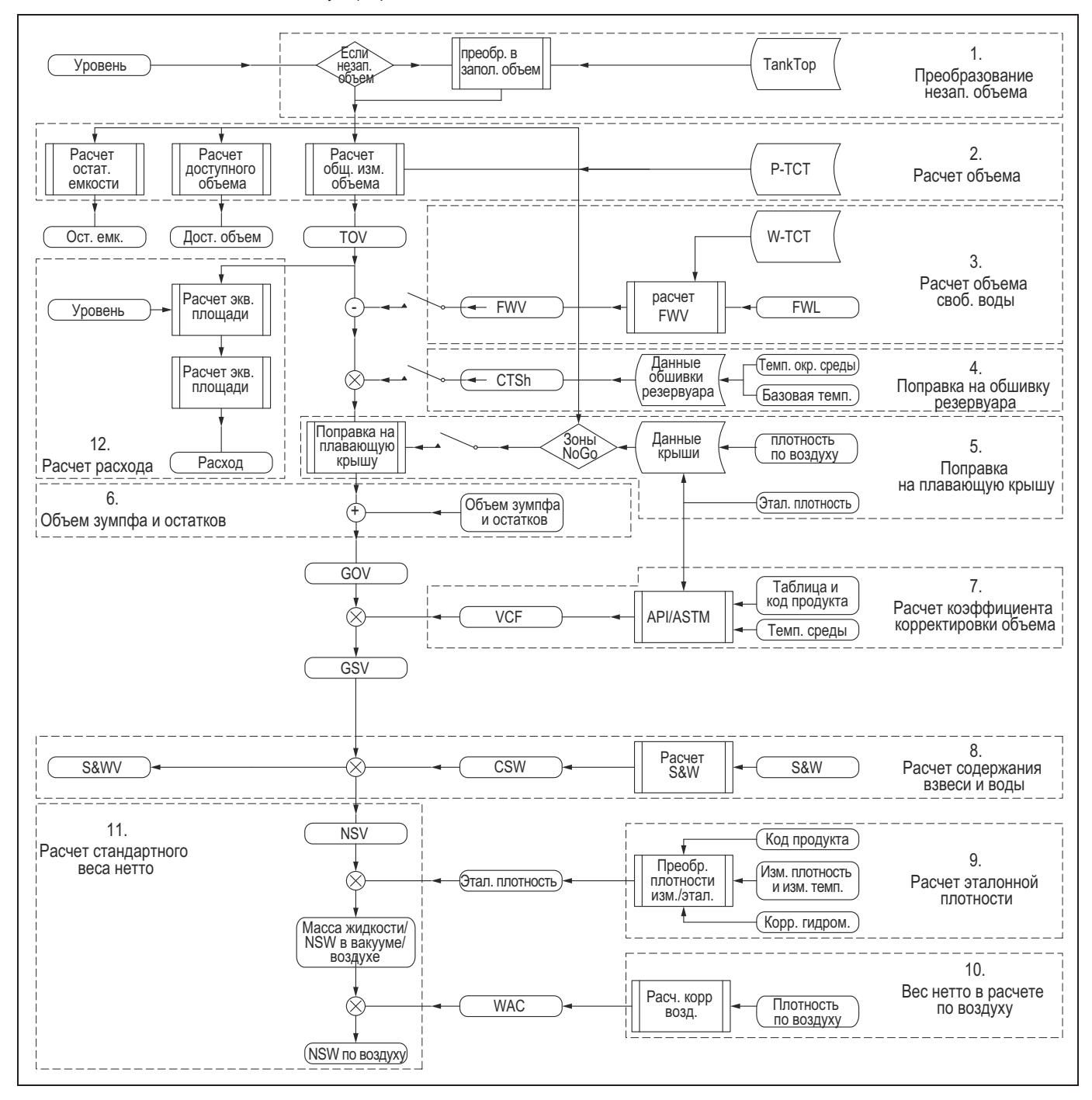

### **API (Американский институт топлива)**

Американский институт топлива, обычно называемый API, является крупнейшей в США торговой ассоциацией в нефтегазовой промышленности. Он заявляет о представлении интересов около 400 корпораций, занимающихся производством, переработкой, транспортировкой и многими другими операциями в топливной отрасли. Основные функции этой организации, осуществляемые от имени отрасли, включают в себя: защиту интересов и взаимодействие с государственными, законодательными и регулирующими органами; исследования воздействия на экономику и окружающую среду, токсикология; создание и сертификация промышленных стандартов; образовательные мероприятия. API финансирует и проводит исследования, связанные со множеством различных аспектов топливной промышленности.

### **GB (национальные стандарты Китая)**

Стандарты GB – это национальные стандарты Китая, выпускаемые Администрацией по стандартизации Китая (Standardization Administration of China, SAC), Китайским национальным комитетом по ISO и IEC. Сокращение GB означает Guobiao (в переводе с китайского – "национальный стандарт"). Обязательные стандарты имеют префикс "GB". Рекомендуемые стандарты имеют префикс "GB/T". После "GB" или "GB/T" следует номер стандарта.

## **9.1.1 Общий измеренный объем – TOV**

![](_page_22_Picture_566.jpeg)

Общий измеренный объем (Total Observed Volume, TOV) определяется на основе информации об уровне и таблицы емкости резервуара (Tank Capacity Table, TCT). Значение TOV соответствует объему, измеренному в текущих (температурных) условиях. TCT представляет собой таблицу, специфичную для конкретного резервуара; эта таблица создается путем калибровки с отслеживанием данных соотношения уровня и переносимого объема. Используются различные таблицы TCT для среды и для воды, поэтому таблица TCT для среды обозначается префиксом P (P-TCT).

Информация об уровне, необходимая на этом шаге, поступает в форме данных о заполненном объеме, т.е. обычных данных, предоставляемых уровнемером. Если уровнемер передает в систему данные о незаполненном объеме, то перед расчетом эти данные необходимо преобразовать в значение заполненного объема (путем вычитания незаполненного объема из монтажной позиции).

На основе TCT и значения уровня можно получить еще два значения:

- Остаточная емкость (ост. емк.) это значение показывает, сколько еще среды можно закачать в резервуар без превышения безопасного уровня.
- Доступный объем (дост. объем) это значение показывает, сколько среды можно выкачать из резервуара до достижения нижней возможной (заданной) точки, например, выходной трубы резервуара.

## **9.1.2 Объем свободной воды – FWV**

![](_page_22_Figure_9.jpeg)

В ряде случаев кроме среды в резервуаре может находиться вода. Она может выделяться из поставленной сырой нефти, в процессе переработки или вследствие вентиляции резервуара. Информация об уровне воды (заполненном объеме) в сочетании с таблицей емкости резервуара по воде (Water Tank Capacity Table, W-TCT) дает объем свободной воды. Он вычитается из значения TOV.

## **9.1.3 Поправка на обшивку резервуара – CTSh**

- При изменении температуры (относительно температуры калибровки TCT) обшивка резервуара расширяется и сжимается
- В некоторых странах обязательной является поправка на температурную деформацию обшивки резервуара (Correction for Tank Shell, CTSh)
- Для нагреваемых сред значение CTSh может достигать 0,3% TOV

![](_page_23_Figure_5.jpeg)

![](_page_23_Picture_6.jpeg)

!Примечание

Более подробные данные см. на  $\rightarrow \Box$  45, раздел "CTSh".

Поправка на обшивку резервуара – это коэффициент, на который умножается значение TOV за вычетом значения FWV.

## **9.1.4 Поправка на плавающую крышу – FRC**

![](_page_23_Figure_11.jpeg)

Резервуар может иметь плавающую крышу. Плавающей такая крыша называется потому, что она плавает на поверхности среды, хранящейся в резервуаре. Крыша поднимается вверх или опускается вниз вместе с уровнем среды. Поскольку крыша плавает в резервуаре, она вытесняет некоторое количество среды в зависимости от веса крыши и плотности среды. Это замещение в уровне среды приводит к тому, что фактический уровень отличается от наблюдаемого, т.е. к ошибке расчета объема. Поэтому требуется корректировка объема среды.

Плавающая крыша может быть снабжена поддерживающими опорами. Крыша держится на этих опорах в том случае, если уровень слишком мал или резервуар пуст. Опоры обеспечивают обслуживающему персоналу доступ под крышу для обслуживания резервуара. В зависимости от уровня среды, плавающая крыша может держаться на опорах или плавать на поверхности продукта. Однако в пределах определенного диапазона уровня среды плавающая крыша может быть опущена на них частично. Этот диапазон уровней называется "критической зоной". В системе Tankvision предусмотрены две критические зоны, связанные с положением опор для плавающей крыши.

![](_page_23_Figure_14.jpeg)

![](_page_24_Figure_1.jpeg)

*В критической зоне:* 

*3a Применять полную FRA* 

- *3b Не применять FRA*
- *3c Не рассчитывать FRA*
- *3d Применять частичную FRA (интерполяция)*

# !Примечание

Параметры плавающей крыши могут быть уже учтены в TCT.

## **9.1.5 Объем зумпфа/остатков/труб**

Объемы зумпфа и труб прибавляются к основному значению.

## **9.1.6 Измеренный объем брутто – GOV**

![](_page_24_Figure_12.jpeg)

## **9.1.7 Коэффициент коррекции объема – VCF**

Коэффициент VCF вводится для коррекции температурного расширения жидкости. В частности, большим коэффициентом расширения обладают углеводороды. Наиболее распространенные корректировки VCF разработаны Американским обществом по испытаниям и материалам (American Society for Testing and Materials, ASTM), США, и Институтом топлива, Великобритания; эти корректировки регулярно обновляются. Корректировки VCF выпускаются и другими органами. Большинство из них создаются на основе таблиц ASTM/IP.

### **Применение VCF**

■ Расчеты основываются на "характерных образцах" ("стандартные среды")

$$
VCF = e^{\left[-\alpha_{\text{so}}\Delta t(1.0+0.8\alpha_{\text{so}}\Delta t)\right]}
$$

■ "Таблицы" основываются на специфических процедурах расчета

$$
\alpha_{60} = \frac{K_0 + K_1 p^* + K_2 p^{*2}}{p^{*2}} = \frac{K_0}{p^{*2}} + \frac{K_1}{p^{*}} + K_2
$$

■ Расчет достаточно сложен и включает в себя специфическое округление и огрубление. Существует много небольших, но существенных различий ввиду того, что требования и потребности зависят от конкретной области применения, страны и компании.

![](_page_25_Figure_9.jpeg)

- *1 Бензины*
- *2 Сырые продукты*
- *3 Керосины*
- *4 Топливные масла*
- *5 Смазочные масла*

### **Таблицы VCF**

- Формулы чрезмерно сложны для использования напрямую, поэтому были выпущены специальные "Таблицы"
- Существуют специальные таблицы для различных случаев:
	- Среды (сырые продукты, переработанные продукты, смазочные масла, спирты, пальмовое масло, химикаты и т.д.)
	- Различные единицы измерения (кг/м<sup>3</sup> и °API, °С и °F и т.д.)
	- Различные значения "эталонной" или стандартной температуры (60 °F и 15 °C, 25 °C или 30 °C)
- Для каждой таблицы имеются пределы диапазона применения
- Существуют таблицы для VCF и для коррекции плотности

## **Наиболее распространенные "таблицы" VCF**

Обычно таблицы группируются попарно:

- Таблицы 5 и 6 ODC для VCF °API при 60 °F
- Таблицы 53 и 54 ОDС для VCF кг/м<sup>3</sup> при 15 °С
- Таблицы 24 и 25 ODC для VCF RD 60/60 °F при 60 °F
- Таблицы 50 и 60 ODC для VCF кг/м<sup>3</sup> при 20 °С

Большинство таблиц имеют так называемые коды продуктов:

- A = стандартные сырые продукты
- B = переработанные продукты
- $C =$  химикаты
- $\blacksquare$  D = смазочные масла
- $E = C$ жиженные газы

Для химикатов обычно используется "полиномиальная формула".

## Пример типовой таблицы: 54B (1980)

Диапазон применимости:

![](_page_27_Picture_86.jpeg)

![](_page_27_Picture_87.jpeg)

## Специфические корректировки

**VCF**, химикаты 1

![](_page_27_Picture_88.jpeg)

где

- $D_{\text{Ref}} = 3$ талонная плотность
- Tobs = фактическая или измеренная температура
- $T_{\text{Ref}} = 3T$ алонная температура
- $A E$  = настраиваемые коэффициенты

Memod TCF

$$
TCF = KO + K1 \times \Delta t + K2 \times \Delta t^{2} + K3 \times \Delta t^{3} + K4 \times \Delta t^{4}
$$

$$
\Delta t = t - T_{\text{Ref}}
$$

где

- $K_0$ ,  $K_1$ ,  $K_2$ ,  $K_3$ ,  $K_4$  = коэффициенты заказчика
- $\equiv$  t = фактическая температура среды
- $T_{\text{Ref}}$  = эталонная температура

Для VCF можно записать:

![](_page_27_Figure_20.jpeg)

# $\bigotimes$  Примечание

При использовании метода ТСF значение р е можно рассчитать как роь / VCF (если известно значение роь по расчету вручную), а фактическое значение роь можно рассчитать как рян х VCF, если известно значение рян и неизвестно фактическое значение pobs.

*Пальмовое масло*

$$
\begin{array}{l} D_{\text{Obs}} = K_{0} + K_{1} \times T_{\text{Obs}} + K_{2} \times (T_{\text{Obs}})^{2} + K_{3} \times (T_{\text{Obs}})^{3} + K_{4} \times (T_{\text{Obs}})^{4} \\ D_{\text{ref}} = K_{0} + K_{1} \times T_{\text{ref}} + K_{2} \times (T_{\text{ref}})^{2} + K_{3} \times (T_{\text{ref}})^{3} + K_{4} \times (T_{\text{ref}})^{4} \end{array}
$$

Для VCF легко вывести следующую запись: VCF= Dobs/Dref

$$
\text{VCF} = \!\frac{K_{\scriptscriptstyle{0}} + K_{\scriptscriptstyle{1}} \times T_{\scriptscriptstyle{Obs}} + K_{\scriptscriptstyle{2}} \times (T_{\scriptscriptstyle{Obs}})^2 + K_{\scriptscriptstyle{3}} \times (T_{\scriptscriptstyle{Obs}})^3 + K_{\scriptscriptstyle{4}} \times (T_{\scriptscriptstyle{Obs}})^4}{K_{\scriptscriptstyle{0}} + K_{\scriptscriptstyle{1}} \times T_{\scriptscriptstyle{ref}} + K_{\scriptscriptstyle{2}} \times (T_{\scriptscriptstyle{ref}})^2 + K_{\scriptscriptstyle{3}} \times (T_{\scriptscriptstyle{ref}})^3 + K_{\scriptscriptstyle{4}} \times (T_{\scriptscriptstyle{ref}})^4}
$$

### **Расчет VCF**

■ Таблицы API/ASTM являются фундаментальными для любой системы управления запасами резервуарного парка

![](_page_28_Picture_170.jpeg)

Необходимо выбрать правильную таблицу для рассматриваемой среды. VCF рассчитывается на основе температуры среды и эталонной плотности.

Помимо VCF, можно рассчитать измеренную плотность.

## **9.1.8 Общий стандартный объем – GSV**

![](_page_28_Figure_11.jpeg)

Общий стандартный объем рассчитывается путем применения VCF к GOV.

#### $9.1.9$ Взвесь и вода - S&W

![](_page_29_Picture_82.jpeg)

■ Некоторые среды содержат в себе взвесь (суспензию) и воду (S&W) - т.е. являются сырыми

• Значение S&W определяется по образцу лабораторным методом (метод Карла-Фишера). Процентное содержание взвеси и воды (S&W%), определенное по образцу, преобразуется в долю взвеси и воды (Sediment and Water Fraction, SWF). Для среды определяется коэффициент корректировки.

В качестве дополнительного значения можно рассчитать объем взвеси и воды.

### Методы расчета содержания взвеси и воды

Существует 6 методов расчета S&W

- 1.  $SWV = 0$
- 2. SWV = TOV x SWF
- 3. SWV =  $(TOV FWV)$  x SWF
- 4. SWV =  $\frac{1}{2}$ (TOV FWV) x CTSh x SWF
- 5. SWV =  $GOV \times SWF$
- 6. SWV = GSV x SWF ("стандартный" метод или метод "по умолчанию")

Где доля взвеси и воды (SWF) равна:

$$
SWF = 1 - (100 - S&W\%) / 100
$$
  
= S&W\% / 100

#### $9.1.10$ Стандартный объем нетто - NSV

![](_page_29_Figure_17.jpeg)

Вычитание SWV из GSV дает стандартный объем нетто.

#### 9.1.11 Расчет плотности

![](_page_30_Figure_2.jpeg)

Необходимо различать измеренную и эталонную плотность

- Измеренная плотность это плотность среды при фактической (измеренной) температуре
- Эталонная плотность это плотность, которую имела бы данная среда при нагреве/охлаждении до эталонной температуры (обычно 15 °С/60 °F)
- Эталонная плотность используется при расчете VCF, FR и массы  $\blacksquare$
- По известной эталонной плотности (RefDens) можно рассчитать измеренную плотность (ObDens) ObsDens = RefDens × VCF
- При известной измеренной плотности ObsDens и наличии таблиц (API/ATSM), а также известной температуре образца, можно рассчитать RDC (коэффициент корректировки эталонной плотности).
- Кроме того, можно скорректировать тепловое расширение стекла гидрометра (НҮС)  $\blacksquare$ RefDens = RDC × ObsDens × HYC

### Коррекция гидрометра - НҮС

![](_page_30_Picture_81.jpeg)

### где

- НҮС = коррекция гидрометра
- Анус, Внус = коэффициент теплового расширения для стекла
- $\bullet$  t = температура образца
- Тса = температура калибровки стекла гидрометра

![](_page_30_Picture_82.jpeg)

### **Обработка плотности в приборе NXA820**

![](_page_31_Figure_2.jpeg)

В приборе NXA820 реализовано несколько способов ввода и последующей обработки данных плотности:

- 1. Ручной ввод значения эталонной плотности (полученного в лаборатории)
- 2. Ручной ввод значения измеренной плотности с соответствующей температурой образца (полученных в лаборатории), необходимо для коррекции гидрометра. На основе вышеперечисленных данных, соответствующей информации о среде и таблицы ASTM/IP (для коррекции плотности) можно рассчитать эталонную плотность.
- 3. Таблица давления среды, температуры и плотности (таблица PTD): в этой таблице можно найти измеренную плотность по измеренной температуре и давлению среды. На основе измеренной плотности, определенной по таблице, значения температуры среды, соответствующей информации о среде и таблицы ASTM/IP (для коррекции плотности) можно рассчитать эталонную плотность.
- 4. Расчет плотности гидростатическим (HTG) или гибридным (HTMS) методом (→ 140). На основе рассчитанной измеренной плотности, значения температуры среды, соответствующей информации о среде и таблицы ASTM/IP (для коррекции плотности) можно рассчитать эталонную плотность.
- 5. Измерение плотности с помощью сервоуровнемера. На основе значения плотности, измеренной с помощью серводатчика, значения температуры среды, соответствующей информации о среде и таблицы ASTM/IP (для коррекции плотности) можно рассчитать эталонную плотность.

На основе эталонной плотности, соответствующей информации о среде и таблицы ASTM/IP (для коррекции объема) можно рассчитать VCF.

Измеренную плотность можно рассчитать путем умножения эталонной плотности на VCF.

### **9.1.12 Масса/вес нетто в вакууме**

![](_page_31_Figure_12.jpeg)

- Масса не зависит от температуры и свойств среды
- Масса необходима для операции согласования потерь, обязательной для любого перерабатывающего предприятия и терминала
- Масса рассчитывается на основе NSV и эталонной плотности (или GOV и измеренной плотности)

#### $9.1.13$ Вес нетто в воздухе - NWA

![](_page_32_Figure_2.jpeg)

- Плавание тел основано на принципе, открытом Архимедом в 3-м веке до н.э., гласящем: "Любое тело, погруженное в жидкость, подвергается воздействию силы, направленной вверх и равной весу жидкости, вытесненной этим телом"
- Предположим, что в качестве жидкости выступает воздух
- Плавучесть зависит от плотности жидкости, в которой плавает тело, поскольку:  $\blacksquare$ Вес = Объем × Плотность

Расчетная формула:

$$
WAC = \frac{1 - \frac{\left( Dens_{Ai}}{\text{Dens}_{Ref} \right)}}{1 - \frac{\left( Dens_{Na}}{\text{Dens}_{Bras}} \right)}
$$

$$
NWA = WAC \times macca
$$

DensAir Плотность воздуха

Dens<sub>Ref</sub> Эталонная плотность среды

Densvap Плотность паров

DensBrass Плотность по меди, используемая для калибровки весовой шкалы

### Методы расчета веса нетто на воздухе

![](_page_32_Picture_71.jpeg)

![](_page_32_Picture_15.jpeg)

 $\bigotimes$  Примечание

В некоторых странах стандартный вес нетто на воздухе называется массой.

### **Блок-схема расчета GBT**  $9.2$

Стандарт GBT - это стандарт для Китая.

Основное его отличие состоит в том, что гидростатическая деформация резервуара не учитывается в таблице ТСТ среды, а содержится в отдельной таблице. Расчеты VCF и плотности выполняются на основе тех же таблиц ASTM/IP, что и расчеты API.

![](_page_33_Figure_4.jpeg)

**9.2.1 Расчетный объем по уровнемеру**

![](_page_34_Figure_2.jpeg)

Расчетный объем по уровнемеру определяется на основе информации об уровне и таблицы емкости резервуара (Tank Capacity Table, TCT). Значение расчетного объема по уровнемеру представляет собой объем, измеренный при текущих (температурных) условиях без учета гидростатической деформации резервуара.

TCT представляет собой таблицу, специфичную для конкретного резервуара; эта таблица создается путем калибровки с отслеживанием данных соотношения уровня и переносимого объема. Используются различные таблицы TCT для среды и для воды, поэтому таблица TCT для среды обозначается префиксом P (P-TCT).

Информация об уровне, необходимая на этом шаге, поступает в форме данных о заполненном объеме, т.е. обычных данных, предоставляемых уровнемером. Если уровнемер передает в систему данные о незаполненном объеме, то перед расчетом эти данные необходимо преобразовать в значение заполненного объема (путем вычитания незаполненного объема из монтажной позиции).

## **9.2.2 Объем для коррекции статического давления – VSP**

![](_page_34_Figure_7.jpeg)

Значение VSP определяется на основе информации об уровне и таблицы коррекции статического давления (таблицы VSP). VSP представляет собой объем, на который расширился бы резервуар при текущем уровне, если бы он был заполнен водой (влажная калибровка).

![](_page_35_Figure_1.jpeg)

## **9.2.3 Объем для коррекции гидростатической деформации – объем HyDC**

Объем для коррекции гидростатической деформации представляет собой реальное значение, определяемое уровнем заполнения средой, создающим гидростатическое давление.

Он определяется путем коррекции VSP на основе соотношения плотности среды и плотности воды.

![](_page_35_Picture_488.jpeg)

*p20 Эталонная плотность при 20 °C (68 °F]* 

*pw4 Плотность воды при 4 °C (39 °F]* 

Эталонную плотность среды можно вычислить (если она неизвестна) на основе измеренной плотности, температуры среды/образца и таблицы эталонной плотности для данной среды.

## **9.2.4 Полный измеренный объем – TOV**

![](_page_35_Figure_10.jpeg)

Полный измеренный объем рассчитывается на основе расчетного объема по уровнемеру и объема для коррекции гидростатической деформации.

На основе TCT и значения уровня можно получить еще два значения:

- Остаточная емкость (ост. емк.) это значение показывает, сколько еще среды можно закачать в резервуар без превышения безопасного уровня
- Доступный объем (дост. объем) это значение показывает, сколько среды можно выкачать из резервуара до достижения нижней возможной (заданной) точки, например, выходной трубы резервуара.

### **9.2.5 Объем свободной воды – FWV**

![](_page_35_Picture_489.jpeg)

В ряде случаев кроме среды в резервуаре может находиться вода. Она может выделяться из поставленной сырой нефти, в процессе переработки или вследствие вентиляции резервуара.

Информация об уровне воды (заполненном объеме) в сочетании с таблицей емкости резервуара по воде (Water Tank Capacity Table, W-TCT) дает объем свободной воды. Он вычитается из значения TOV.

![](_page_36_Figure_1.jpeg)

- **9.2.6 Поправка на тепловое расширение обшивки резервуара CTSh**
- При изменении температуры (относительно температуры калибровки TCT) обшивка резервуара расширяется и сжимается
- В некоторых странах обязательной является поправка на температурную деформацию обшивки резервуара (Correction for Tank Shell, CTSh)

# !Примечание

Более подробные данные см. на →<sup>2</sup>45, раздел "CTSh".

## **9.2.7 Корректировка для плавающей крыши - FRA**

![](_page_36_Figure_8.jpeg)

# !Примечание

Возможно дополнительное смещение из-за наличия воздуха, см. расчет веса нетто на воздухе.

## **9.2.8 Объем зумпфа/труб**

Объемы зумпфа и труб прибавляются к основному значению.

## **9.2.9 Измеренный объем брутто – GOV**

- GOV рассчитывается следующим образом:
- $\blacksquare$  Исходное значение TOV
- Вычитается FWV
- Умножается на коэффициент корректировки температурного расширения
- **Вычитается объем корректировки для** плавающей крыши
- Прибавляется объем зумпфа и труб

![](_page_36_Figure_20.jpeg)

Коэффициент коррекции объема - VCF  $9.2.10$ 

![](_page_37_Figure_2.jpeg)

#### $9.2.11$ Взвесь и вода

![](_page_37_Picture_100.jpeg)

- Некоторые среды содержат в себе взвесь (суспензию) и воду (S&W)
	- т.е. являются сырыми
- Значение S&W определяется по образцу лабораторным методом (метод Карла-Фишера). Процентное  $\blacksquare$ содержание взвеси и воды (S&W%), определенное по образцу, преобразуется в долю взвеси и воды (Sediment and Water Fraction, SWF). Для среды определяется коэффициент корректировки.

В качестве дополнительного значения можно рассчитать объем взвеси и воды.

### Методы расчета содержания взвеси и воды

Существует 6 методов расчета S&W

- 1.  $SWV = 0$
- 2. SWV = TOV x SWF
- 3. SWV =  $(TOV FWV) \times SWF$
- 4. SWV =  $\{(TOV FWV) \times CTSh\} \times SWF$
- 5. SWV = GOV x SWF
- 6. SWV = GSV x SWF ("стандартный" метод или метод "по умолчанию")

Где доля взвеси и воды (SWF) равна:

![](_page_37_Picture_101.jpeg)

#### $9.2.12$ Стандартный объем нетто - NSV

![](_page_37_Figure_20.jpeg)

Стандартный объем нетто рассчитывается следующим образом:

- $\blacksquare$  Исходное значение GOV
- Умножается на коэффициент коррекции объема
- Умножается на коэффициент коррекции S&W

## **9.2.13 Стандартный вес нетто – NSW / масса среды**

![](_page_38_Figure_2.jpeg)

Масса рассчитывается путем умножения NSV на эталонную плотность.

## **9.2.14 Стандартный вес нетто в воздухе – NWA**

![](_page_38_Figure_5.jpeg)

Стандартный вес нетто в воздухе рассчитывается путем умножения NSV на эталонную плотность за вычетом влияния Архимедовой силы воздуха (эталонная плотность – 1.1).

## **9.3 Измерение массы**

В настоящее время продажа и покупка большинства углеводородов в западном мире производится на основе измерения по объему.

В то же время, во многих восточных странах, а также в ряде особых отраслей промышленности, продукты продаются из расчета по массе, ввиду сложившихся на некоторых рынках традиций, поэтому для торговли в таких областях может оказаться важным расчет массы. Измерение на основе массы имеет и другие преимущества, так как масса не зависит от температуры среды и других параметров. Для целей коммерческого учета необходимо очень точное измерение уровня в резервуарах, и часто

используются расчеты на основе массы.

## **9.3.1 Гидростатическое измерение уровня в резервуаре (HTG)**

Преимуществом HTG является то, что этот метод позволяет измерять массу напрямую, используя только преобразователи давления, которые измеряют гидростатическое давление (и позволяют определять плотность по фиксированному расстоянию) и давление паров. Таким образом, этот метод представляет собой недорогое решение по измерению массы. С другой стороны, он имеет существенные недостатки:

- Измерение уровня и объема выполняется менее точно, в особенности при образовании зон с разной плотностью.
- Измерение плотности выполняется только между двумя датчиками давления.
- Представляет трудность при поверке, вводе в эксплуатацию и калибровке

![](_page_39_Figure_10.jpeg)

![](_page_39_Picture_11.jpeg)

Срединный преобразователь или преобразователь P2 предназначен специально для гидростатического измерения уровня в резервуаре.

## **9.3.2 Гибридные системы измерений в резервуарах**

Гибридная система измерений в резервуаре (Hybrid Tank Management System, HTMS) представляет собой комбинацию традиционных средств измерения уровня с одним или двумя преобразователями давления, непрерывно измеряющими текущую измеренную плотность в резервуаре для *жидких/сыпучих* сред. Другими словами, такая система сочетает в себе измерения уровня и гидростатического давления. Измерение давления, дополненное измерением уровня, позволяет измерять истинную среднюю плотность по всей высоте уровня среды. Обычно давление паров (вверху) обозначается как P3, а гидростатическое давление (внизу) обозначается как P1.

Преимущество HTMS

- Точное измерение уровня
- Непрерывное измерение плотности
- Высокоточное измерение массы и объема

![](_page_40_Figure_7.jpeg)

## **9.4 Расчет для сжиженных газов**

Основное отличие расчетов для сжиженных газов по сравнению с жидкостями состоит в том, что в первом случае должна учитываться газообразная фаза. Поэтому необходимо рассчитывать массу среды в газовой фазе.

![](_page_41_Figure_3.jpeg)

## **9.4.1 Полная масса**

Полная масса = Масса жидкости + Масса паров

![](_page_41_Figure_6.jpeg)

## **9.4.2 Метод MBR**

- Метод основан на специфическом способе, созданном группой "Moore, Barrett & Redwood" в ноябре 1985 г. Процедура расчета была предназначена для "Whessoe Systems and Controls Ltd.".
- Метод MBR не только описывает расчет для газа, но и определяет весь процесс расчета VCF и RDC.
- Изначально данный метод предназначался только для работы с СУГ, однако он может давать удовлетворительные результаты и для других химических газов – при условии, что плотность и температура укладываются в определенный диапазон.
- Входной диапазон плотностей: 470...610 кг/м<sup>3</sup>.
- Входной диапазон температур: -85...65 °С (-121...149 °F)
- Метод М, В & R возможно применять только с использованием эталонной температуры 15 °С.

Метод включает в себя 10 шагов:

- 1. Измерение и ввод данных
- 2. Расчет VCF
- 3. Расчет измеренной плотности
- 4. Расчет GSV
- 5. Расчет массы жидкой фазы
- 6. Расчет объема паров
- 7. Расчет плотности паров
- 8. Расчет массы паров
- 9. Расчет полной массы
- 10. Расчет полного веса

### **MBR – данные, которые требуется измерить (1)**

При работе с СУГ должно выполняться непрерывное измерение следующих величин в резервуаре (резервуарах):

- Уровень среды
- Температура среды (локальная или средняя)
- Температура паров (локальная или средняя)
- Давление области паров также называется "давлением паров"

*Входные данные*

- Плотность жидкости при 15 °C (59 °F) вводится оператором. Это значение плотности может быть определено по гидрометру под давлением, с последующей коррекцией по соответствующей таблице, или установлено путем химического анализа.
- Метод, реализованный в системе Tankvision, также позволяет оператору ввести вручную значение измеренной или фактической плотности. На основе этого значения система Tankvision рассчитывает соответствующую эталонную плотность.

## **MBR – расчет VCF (2)**

Расчет выполняется по следующей формуле.

$$
X = (DENL15 - 500) / 25
$$
\n
$$
Y1 = 0.296 - 0.2395*X + 0.2449167*X*X - 0.105*X*X*X + 0.01658334*X*X*X*X*X
$$
\n
$$
Y2 = 368.8 + 4.924927*X + 13.66258*X*X - 6.375*X*X*X + 1.087503*X*X*X*X*X
$$
\n
$$
TR = 298.2/Y2
$$
\n
$$
TT = (1-TR)^{(1/3)}
$$
\n
$$
VO = 1-1.52816*TT/1.43907*TT*TT-0.81446*TT*TT*TT/0.190454*TT*TT*TT*TT
$$
\n
$$
VD = (-0.296123+0.386914*TR-0.0427258*TR*TR-0.0480645*TR*TR/(TR-1.00001)
$$
\n
$$
VI = VO*(1-Y1*YD)
$$
\n
$$
TR = (TL+273.2)/Y2
$$
\n
$$
TT = (1-TR)^{(1/3)}
$$
\n
$$
VO = 1-1.52816*TT/1.43907*TT*TT-0.81446*TT*TT*TT/0.190454*TT*TT*TT*TT
$$
\n
$$
VD = (-0.296123+0.386914*TR-0.0427258*TR*TR-0.0480645*TR*TR)/(TR-1.00001)
$$
\n
$$
V2 = VO*(1-Y1*VD)
$$
\n
$$
VCF = V1/V2
$$

### **MBR – измеренная плотность (3)**

- Измеренная плотность вычисляется из эталонной плотности и VCF:
- Измеренная плотность = Плотность при 15 °С (59 °F) × VCF

!Примечание

Вышеприведенную формулу нельзя использовать для расчета плотности в нормальных условиях (т.е. 15 °C (59 °F)).

## **MBR – расчет GSV (4)**

Общий стандартный объем вычисляется по полному измеренному объему и VCF:  $\blacksquare$  G.S.V = T.O.V x VCF

## **MBR – расчет массы жидкой фазы (5)**

Масса жидкой фазы вычисляется из общего стандартного объема и эталонной плотности: ■ Масса жидкой фазы = G.S.V. × Плотность при 15 °С (59 °F)

### **MBR – расчет объема паров (6)**

Объем паров вычисляется из полного объема резервуара и полного измеренного объема жидкой фазы:

■ Объем паров = Общий объем резервуара - TOV

## **MBR – расчет плотности паров (7)**

Для получения плотности паров выполняются следующие шаги

■ Молекулярный вес (MW)

![](_page_43_Picture_222.jpeg)

## ■ Приведенные температура и давление

![](_page_43_Picture_223.jpeg)

■ Сжимаемость

![](_page_43_Picture_224.jpeg)

■ Плотность паров

```
ПлПар = (MW \times (VP + 1.013) / (0.0831 4 \times (TV + 273.2) \times Z
```
![](_page_43_Picture_11.jpeg)

Плотность паров вычисляется в [кг/м<sup>3</sup>]

## **MBR – расчет массы паров (8)**

- Теперь можно рассчитать массу паров (VM):
	- VM = Область паров x Плотность паров
- Расчет полной массы:
- Полная масса = Масса жидкости + Масса паров ■ Эквивалентный объем жидкости по пару
	- EVLV = Масса пара / Этал. плотность жидкой фазы

## **9.5 CTSh**

## **9.5.1 Понятие CTSh**

CTSh означает "Correction for Temperature of the Tank Shell" – поправка на температуру обшивки резервуара. Коррекция с помощью CTSh используется в том случае, если температура обшивки резервуара отличается от температуры калибровки резервуара. Это температурное воздействие влияет на результат расчета запасов (1) через значение, выдаваемое уровнемером и (2) ввиду изменения емкости резервуара, поскольку диаметр резервуара изменяется под действием колебаний температуры.

![](_page_44_Picture_799.jpeg)

Влияние температуры на объем резервуара при данной высоте столба жидкости (базовый коэффициент для стали: 22x106/°C

### **Влияние температуры на показания уровнемера**

Влияние температуры через базовую высоту резервуара (Gauge Reference Height, GRH) воздействует на показания уровня и зависит от следующих факторов:

- Фактический уровень продукта по отношению к базовой высоте резервуара (GRH)
- Тип уровнемера например, влияние на радарный датчик и на серводатчик будет разным
- Коэффициент теплового расширения стали, из которой изготовлен резервуар
- Фактическая температура обшивки резервуара по отношению к температуре калибровки обшивки резервуара

Температурная коррекция для показаний уровнемера должна применяться непосредственно в отношении уровнемера и НЕ должна применяться в системе управления запасами резервуарного парка.

Причины, по которым эту коррекциу желательно применять именно для уровнемера:

- Показания в самом уровнемере и в системе после применения одной и той же корректировки должны быть одинаковыми.
- Выбор требуемой корректировки зависит от типа уровнемера. Например, при температурной коррекции для серводатчика учитывается то, что влияние температуры на измерительный трос в резервуаре частично компенсирует влияние температуры на обшивку резервуара. В случае радарного уровнемера такая компенсация отсутствует.
- Нет смысла вводить в системе управления запасами резервуарного парка коррекцию, зависящую от типа уровнемера.

### **Влияние температуры на емкость резервуара**

![](_page_44_Figure_18.jpeg)

Температура также влияет на емкость резервуара посредством воздействия на диаметр его обшивки. При изменении диаметра изменяется площадь поверхности, в результате чего резервуар может вместить больше или меньше жидкой среды, в зависимости от того, превышает ли температура обшивки резервуара температуру калибровки обшивки резервуара, или находится ниже этого значения.

Влияние температуры на уровнемер состоит из двух компонентов, которые определяются воздействием на "влажную" часть обшивки резервуара и на ее "сухую" часть; в отличие от этого, влияние температуры на емкость резервуара определяется воздействием только на "влажную" его часть.

Таким образом, в данном случае требуется только температура "влажной" части, т.е. части, находящейся в непосредственном контакте с жидкой средой.

### **Температура влажной части обшивки резервуара**

Измерение температуры обшивки у каждого резервуара отдельно оказывается непрактичным. Поэтому используется "оценочный" метод, охватывающий все резервуары. Он основан на использовании температуры окружающей среды (Tamb) и фактической температуры жидкой среды. Для большинства резервуаров в стандартах применяется следующая формула:

$$
T_{\text{shell}} = 7/8 \times T_{\text{product}} + 1/8 \times T_{\text{ambient}}
$$

К сожалению, существуют резервуары, поведение которых отличается от описанного этой формулой. Это могут быть, например, резервуары с дополнительной теплоизоляцией, или резервуары, расположенные под землей. Поэтому данную формулу следует переписать с использованием "коэффициента изоляции" If.

$$
T_{\text{shell}} = I_f \star T_{\text{product}} + (1 - I_f) \star T_{\text{ambient}}
$$

Где:

- T<sub>shell</sub> = Температура "влажной" части обшивки резервуара
- **Т**ргоduct = Температура жидкой среды в резервуаре
- T<sub>ambient</sub> = Температура окружающей среды
- $\blacksquare$   $I_f$  = Коэффициент изоляции

Итак, задействовав коэффициент изоляции If , можно использовать одну общую формулу. Выбор коэффициента изоляции осуществляется просто:

- If = 1,0 для всех резервуаров с какой-либо изоляцией
- $\blacksquare$  If = 7/8 для всех остальных резервуаров

Разумеется, этот параметр можно изменить в настройках системы Tankvision.

- В Приложении B приведена таблица с несколькими иллюстрирующими примерами.
- Получение температуры окружающей среды описывается далее.

### **Тепловое расширение**

По известной температуре обшивки можно рассчитать прирост емкости резервуара. Этот коэффициент имеет обозначение CTSh. Далее будет описано его применение к расчетному объему. Формула для CTSh зависит от типа резервуара.

*Вертикальные цилиндрические резервуары*

Формула для вертикальных цилиндрических резервуаров и объемного CTSh сравнительно проста:

$$
CTSh = 1 + 2 \times \alpha \times \delta T + \alpha^2 \times \delta T^2
$$

Где:

- α = Коэффициент линейного теплового расширения материала обшивки резервуара
- δT = Температура обшивки резервуара температура калибровки резервуара

Сложности возникают из-за разных способов расчета CTSh согласно различным международным стандартам.

В стандарте IP PMP № 11 (параграф C.2, стр. 20) вышеприведенная формула (1) упрощена до следующей:

$$
CTSh = 1 + 2 * \alpha * \delta T
$$

Для объединения обеих формул их можно переписать в следующем виде:

$$
CTSh = 1 + 2 \times \alpha_1 \times \delta T + \alpha_2 \times \delta T^2
$$

Где:

- $\bullet$   $\alpha_i$  = Коэффициент линейного теплового расширения
- αS = Коэффициент теплового расширения по площади
- $\overline{OT} = T$  shell  $\overline{T}$  calib

*Сферические резервуары*

Температурная коррекция для сферических резервуаров рассчитывается по следующей формуле:

$$
CTSh = 1 + \alpha_1 * \delta T * f'
$$

Где:

 $f = 6$ езразмерный коэффициент, описывающий изменение парциального объема и связанный с h/2

Коэффициент f' рассчитывается следующим образом:

$$
f' = (h^2 * r) / (h^2 * r - (h^3 / 3))
$$

Где:

- $\blacksquare$  h = глубина жидкости
- $\blacksquare$   $\blacksquare$   $\blacksquare$  = радиус резервуара

!Примечание

- Этот метод расчета соответствует стандарту IP PMP № 11
- Значения f' см. в приложении A3

*Горизонтальные цилиндрические резервуары*

Температурная коррекция для горизонтальных цилиндрических резервуаров рассчитывается по следующей формуле:

$$
CTSh = 1 + \alpha_1 \cdot \delta T \cdot f''
$$

### Где:

■ f'' = безразмерный коэффициент, описывающий изменение парциального объема и связанный с h/r2

Коэффициент f'' рассчитывается следующим образом:

$$
F'' = 1 + \{2 \times (\theta - \sin \theta) / (\theta - \sin \theta \times \cos \theta)\}
$$

Где:

- h = глубина жидкости
- $\blacksquare$   $\blacksquare$   $\blacksquare$  = радиус резервуара
- θ = угол, стягиваемый поверхностью жидкости в центре круглого сечения

![](_page_46_Picture_31.jpeg)

- 
- Значения f'' см. в приложении A3

### Коэффициент(ы) теплового расширения

В вышеприведенных формулах используется два коэффициента теплового расширения:

- а<sub>1</sub> = Коэффициент линейного теплового расширения
- as = Коэффициент теплового расширения по площади

Первый коэффициент описывает линейное тепловое расширение материала, из которого изготовлена обшивка резервуара. Второй коэффициент является квадратичным и описывает тепловое расширение по площади. Крайне важно использовать коэффициент, выраженный в правильных единицах измерения, т.е. в единицах на °С или единицах на °F.

Метод расчета зависит от того, какую формулу требуется реализовать:

- $\blacksquare$  ΦορΜγπα CTSh (3) = 1 + 2 \* α \* δT + α<sup>2</sup> \* δT<sup>2</sup>
- В этом случае значение " а s" можно получить из " а1" путем возведения в квадрат, т.е. "a\_tec" = "1\_tec" ■ Формула CTSh (4) = 1 + 2 \* а \* бТ
- В этом случае значение " а s" следует принять равным нулю.
- Для сферических и горизонтальных цилиндрических резервуаров значение "as" следует принять равным  $\blacksquare$ нулю.

Кроме того, при вводе значения в систему Tankvision следует принять во внимание значение степени. Например, если параметр " а1" принят равным " 1.6 10 ^-5", и при этом показаны используемые единицы измерения "10EE-7/ °С", то значение параметра "а1" следует ввести как "160".

## **9.5.2 Измерение температуры окружающей среды**

Значение CTSh должно рассчитываться автоматически, что возможно только в том случае, если автоматически измеряется фактическая температура окружающей среды.

Система Tankvision поддерживает получение этой температуры от полевого оборудования. Кроме того, она обеспечивает распространение этой информации по всему парку резервуаров или его части. Это позволяет использовать один датчик температуры окружающей среды и применять его показания для одного или нескольких резервуаров в одной системе Tankvision.

### **Автоматическое измерение температуры окружающей среды на месте эксплуатации**

Общие рекомендации по месту установки, монтажу и точности датчика температуры окружающей среды (точные параметры зависят от конкретного случая): Датчик должен быть расположен в открытой окружающей среде, не подвергаться воздействию прямых солнечных лучей, дождя и ветра, и предпочтительно находиться на удалении не менее 1 м (3 фута) от строений и крупных объектов.

Способы подключения датчика температуры окружающей среды:

- NRF590 например, путем добавления еще одного преобразователя HART с датчиком температуры, или с помощью дополнительного входа РДТ
- Proservo NMS53x см. выше

Возможны и другие способы, в зависимости от установленного оборудования и используемого полевого протокола. Обратитесь в региональное торговое представительство Endress+Hauser.

Далее будет описана специальная настройка в Tankvision, позволяющая устранить накопление ошибки при отсутствии данных о температуре окружающей среды вследствие сбоя. Было бы крайне неразумно терять все данные о запасах в резервуарах из-за отказа одного датчика.

### **Ручной ввод температуры окружающей среды**

Значение температуры окружающей среды можно ввести вручную.

Эту функцию можно использовать для проверки расчета CTSh или в крайнем случае при сбое поступления данных о температуре окружающей среды.

## **9.6 Расчеты при работе со спиртом**

## **9.6.1 OIML R22**

Стандарт OIML R22, опубликованный в 1975 г., описывает расчеты основных данных, "связанных с плотностью и крепостью спиртовых продуктов по массе и по объему смеси воды и этанола". В OILM R22 описывается стандартный диапазон -20 to +40 °C (-4 to +104 °F) и определяется следующее:

- Таблица 1:
- измеренная плотность как функция температуры и крепости спирта по массе Таблица 2:
- - измеренная плотность как функция температуры и крепости спирта по объему
- Таблицы 3A и 3B:

стандартная (эталонная) плотность при 20 °C (68 °F) (таблица 3A) и крепость спирта по объему (таблица 3B) как функция крепости спирта по массе

 $\blacksquare$  Таблицы 4А и 4В $\blacksquare$ 

стандартная (эталонная) плотность при 20 °C (68 °F) (таблица 4A) и крепость спирта по массе (таблица 4B) как функция крепости спирта по объему

- Таблицы 5A и 5B: крепость спирта по массе (таблица 5A) и крепость спирта по объему (таблица 5B) как функция измеренной плотности при 20 °C (68 °F)
- Таблица 6:
	- крепость спирта по массе как функция измеренной плотности и температуры
- Таблица 7:
- крепость спирта по объему как функция измеренной плотности и температуры
- Таблицы 8A и 8B:

крепость спирта по массе (таблица 8A) и крепость спирта по объему (таблица 8B) как функция измеренной плотности (плотность считывается со спиртомера или известково-натриевого стекла при 20 °C (68 °F)) и температуры Плотность при данной температуре рассчитывается по данной формуле.

■ Таблицы 9A и 9B:

крепость спирта по массе (таблица 9A) и крепость спирта по объему (таблица 9B) как функция измеренной плотности (считываемой с гидрометра) и температуры

- Таблицы 10A и 10B: крепость спирта по массе (таблица 10A) и крепость спирта по объему (таблица 10B) как функция измеренной плотности (считываемой с прибора на основе боросиликатного стекла) и температуры
- Таблицы 11A и 11B: Расчет объема на основе крепости спирта по массе (таблица 11A) или крепости спирта по объему (таблица 11B)
- Таблицы 12A и 12B: Расчет объема на основе крепости спирта по массе (таблица 12A) или крепости спирта по объему (таблица 12B)

![](_page_49_Picture_6.jpeg)

В настоящее время в приборе Tankvision NXA820 реализованы таблицы 1-5

![](_page_49_Figure_9.jpeg)

![](_page_50_Picture_520.jpeg)

# **9.7 Приложение A.1**

![](_page_51_Picture_375.jpeg)

динамический = экспорт через OPC только при сканировании на месте эксплуатации или установке значения вручную

# **9.8 Приложение A.2**

Коэффициенты изоляции для резервуаров различной геометрии

![](_page_52_Picture_201.jpeg)

## **9.9 Приложение A.3**

Коэффициенты корректировки для CTSh (сферические (F') и горизонтальные цилиндрические (F'') резервуары)

![](_page_53_Picture_418.jpeg)

# **9.10 Приложение A.4**

Примеры расчетов CTSh

![](_page_54_Picture_584.jpeg)

# **9.11 Документация**

![](_page_54_Picture_585.jpeg)

![](_page_55_Picture_201.jpeg)

![](_page_55_Picture_202.jpeg)

## **SC RUSSIA**

ООО "Эндресс+Хаузер" 117105, РФ, г. Москва, Варшавское шоссе, д. 35, стр. 1

Тел.: +7 (495) 783 28 50 Факс: +7 (495) 783 28 55 http:/www.ru.endress.com info@ru.endress.com

![](_page_59_Picture_3.jpeg)

People for Process Automation